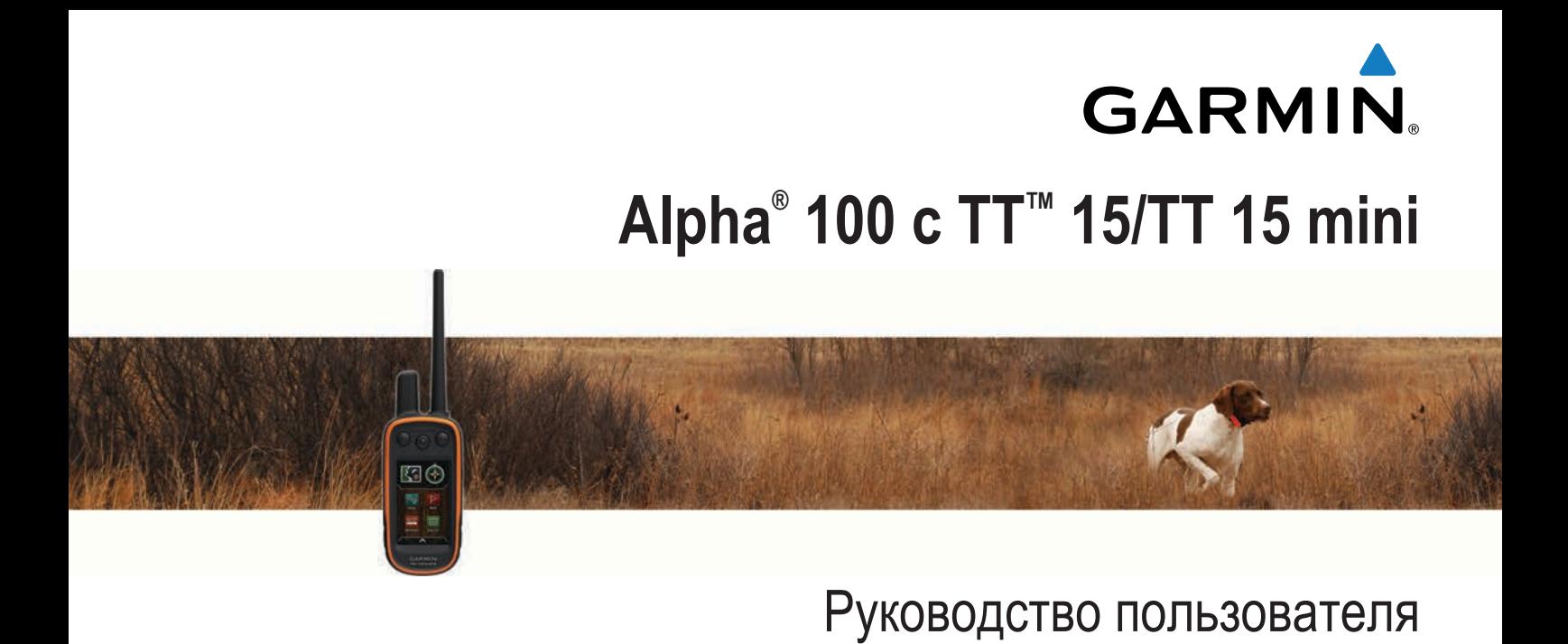

Все права сохранены. Согласно законодательству о защите авторских прав полное или частичное копирование данного руководства без письменного разрешения компании Garmin не допускается. Компания Garmin оставляет за собой право изменять или улучшать свои продукты и вносить изменения в содержание данного руководства без обязательства уведомлять какое-либо лицо или организацию о таких изменениях или улучшениях. Последние обновления и дополнительные сведения об использовании этого продукта доступны на веб-сайте [www.garmin.com](http://www.garmin.com).

Garmin®, логотип Garmin, Alpha®, ANT+®, BlueChart® и City Navigator® являются товарными знаками компании Garmin Ltd. или ее подразделений, зарегистрированными в США и других странах. BaseCamp™, TT™ и tempe™ являются товарными знаками компании Garmin Ltd. или ее подразделений. Данные товарные знаки запрещено использовать без явного разрешения Garmin.

microSD™ и логотип microSDHC являются товарными знаками SD-3C, LLC. Windows® и Windows NT® являются зарегистрированными товарными знаками Microsoft Corporation в США и других странах. Мас®является товарным знаком Apple Computer, Inc., зарегистрированным в США и других странах.

Другие товарные знаки и названия являются собственностью соответствующих владельцев.

# **Содержание**

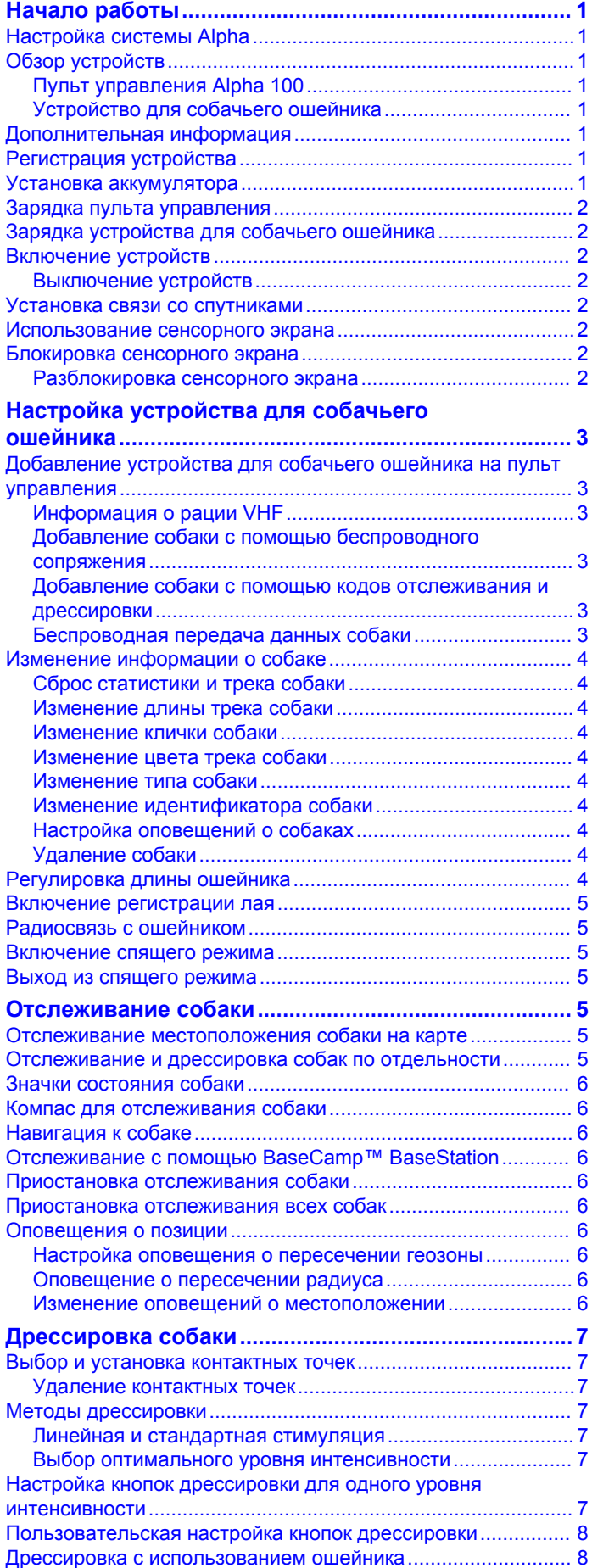

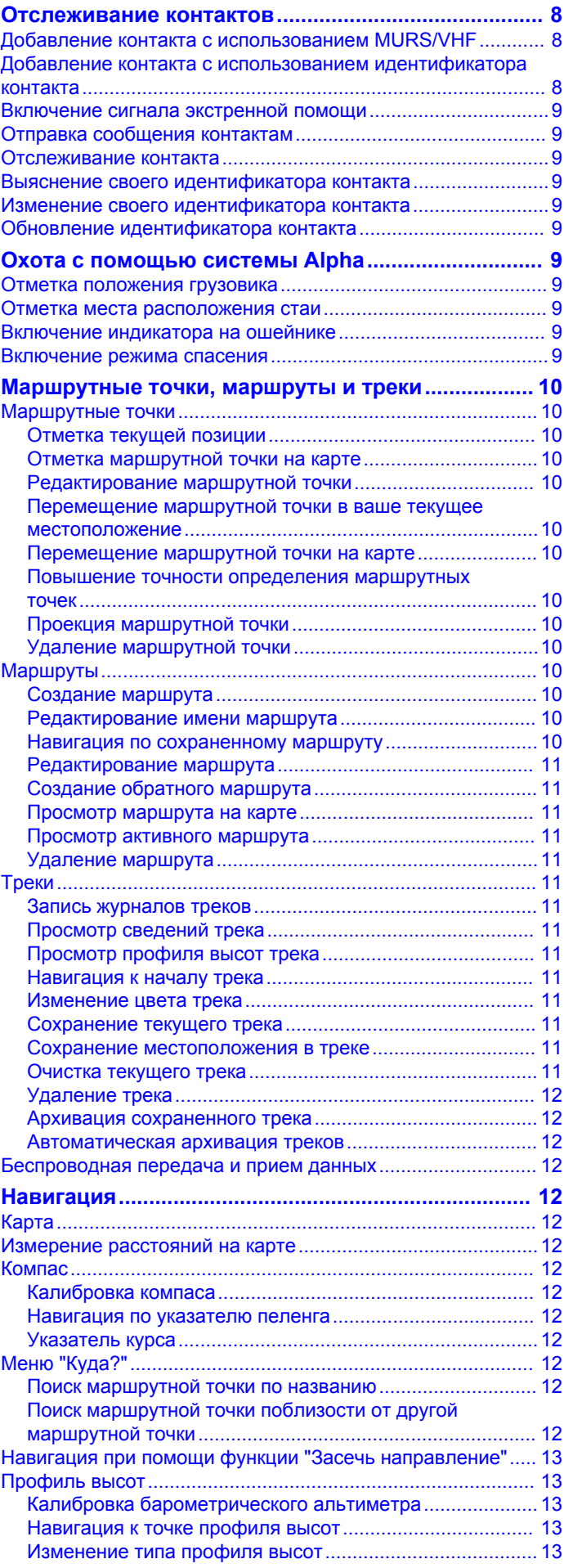

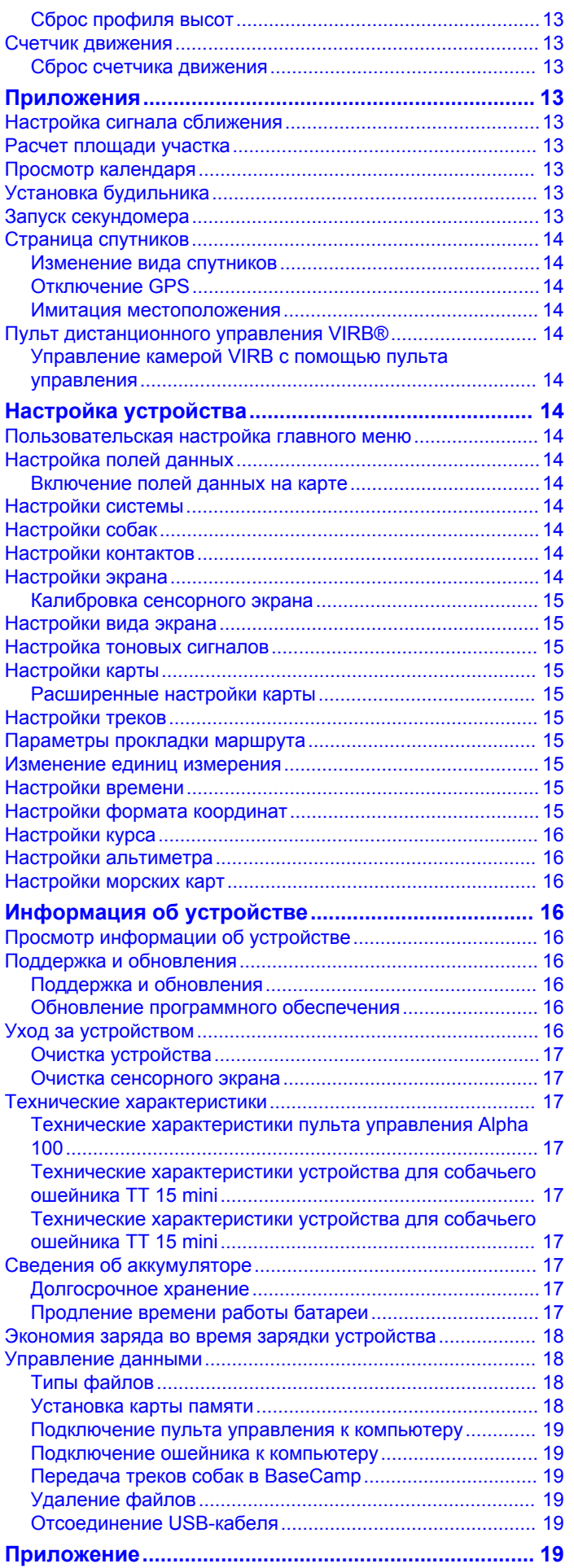

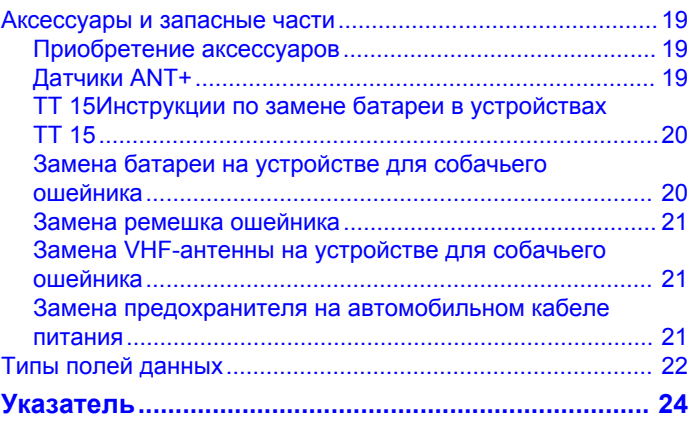

# **Начало работы**

#### **ВНИМАНИЕ!**

<span id="page-4-0"></span>Сведения о безопасности и другую важную информацию см. в руководстве *Правила техники безопасности и сведения об изделии*, которое находится в упаковке изделия.

## **Настройка системы Alpha**

### *ПРЕДУПРЕЖДЕНИЕ*

Использование источников радиосигнала большой мощности (более 5 Ватт) в непосредственной близости от устройства не допускается. Это может вызвать неустранимые повреждения в устройстве.

Перед использованием пульта управления Alpha и устройства для собачьего ошейника TT 15 необходимо выполнить их настройку.

- **1** Установите батарею в пульт управления (*Установка аккумулятора*, стр. 1).
- **2** Зарядите пульт управления (*[Зарядка пульта](#page-5-0)  [управления](#page-5-0)*, стр. 2).
- **3** Зарядите устройство для собачьего ошейника (*[Зарядка](#page-5-0) [устройства для собачьего ошейника](#page-5-0)*, стр. 2).
- **4** Включите устройства (*[Включение устройств](#page-5-0)*, стр. 2).
- **5** При необходимости добавьте устройство для собачьего ошейника на пульт управления (*[Добавление собаки с](#page-6-0) [помощью беспроводного сопряжения](#page-6-0)*, стр. 3).
- **6** Установите связь со спутниками (*[Установка связи со](#page-5-0) [спутниками](#page-5-0)*, стр. 2).
- **7** Наденьте ошейник на собаку (*[Регулировка длины](#page-7-0)  [ошейника](#page-7-0)*, стр. 4).

### **Обзор устройств**

### **Пульт управления Alpha 100**

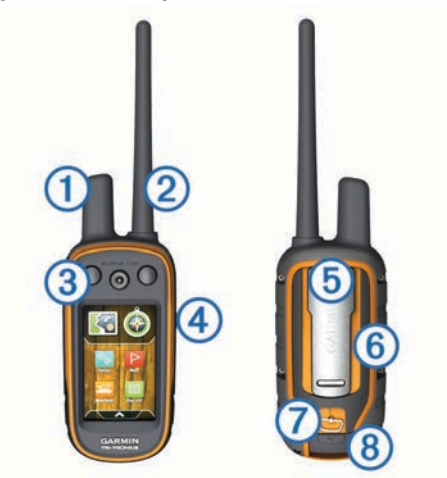

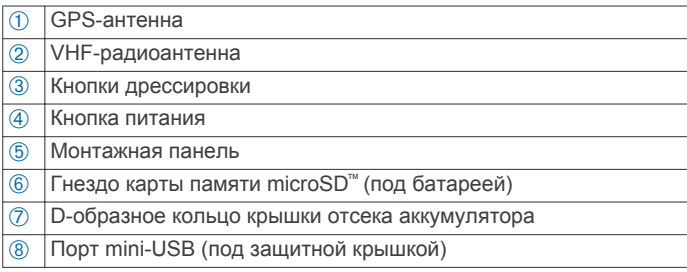

### **Устройство для собачьего ошейника**

**ПРИМЕЧАНИЕ.** устройство для собачьего ошейника может отличаться от изображенного на рисунке.

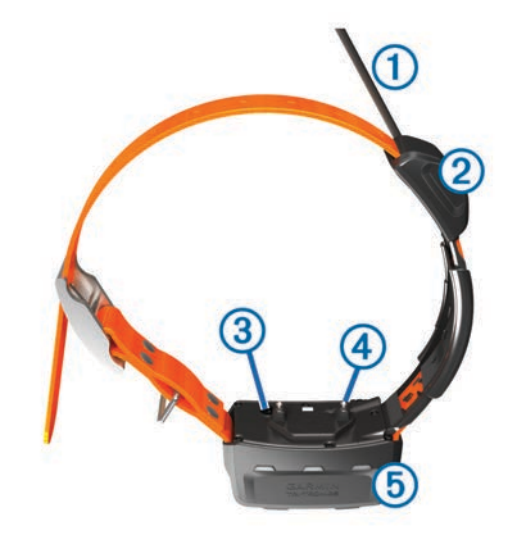

- À VHF-антенна
- <sup>(2)</sup> GPS-антенна
- **(3)** Кнопка питания
- **4** Контактные точки
- **Б Индикатор состояния и мигающий сигнальный индикатор**

## **Дополнительная информация**

Дополнительные сведения об этом устройстве см. на вебсайте компании Garmin® .

- Посетите веб-сайт [www.garmin.com/alpha](http://www.garmin.com/alpha).
- Посетите веб-сайт [www.garmin.com/outdoor.](http://www.garmin.com/outdoor)
- Посетите веб-сайт [www.garmin.com/learningcenter](http://www.garmin.com/learningcenter).
- Дополнительную информацию см. в руководстве пользователя устройства для собачьего ошейника.
- Для получения информации о дополнительных аксессуарах и запасных компонентах посетите веб-сайт [buy.garmin.com](http://buy.garmin.com) или обратитесь к дилеру компании Garmin.

### **Регистрация устройства**

Для получения более качественного обслуживания и поддержки зарегистрируйте устройство на нашем веб-сайте.

- Перейдите по ссылке [garmin.com/express](http://garmin.com/express).
- Храните чек или его копию в надежном месте.

### **Установка аккумулятора**

- **1** Поверните D-образное кольцо против часовой стрелки и потяните за него, чтобы снять крышку.
- **2** Найдите металлические контакты на конце ионнолитиевого аккумулятора.
- **3** Вставьте аккумулятор в отсек контактами вперед.

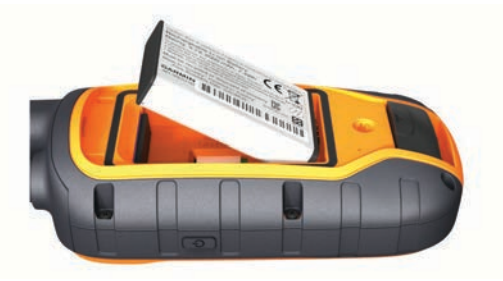

- **4** Легким нажатием вставьте аккумулятор на место.
- **5** Установите на место крышку отсека для элементов питания и поверните D-образное кольцо по часовой стрелке.

## <span id="page-5-0"></span>**Зарядка пульта управления**

### *ПРЕДУПРЕЖДЕНИЕ*

Во избежание коррозии рекомендуется перед зарядкой или подключением устройства к компьютеру тщательно просушить разъем USB, защитную крышку и прилегающие участки корпуса.

Перед первым использованием устройства необходимо полностью зарядить аккумулятор. Зарядка полностью разряженного аккумулятора занимает около 2 часов.

**ПРИМЕЧАНИЕ.** при температуре вне диапазона от 0 °C до 40 °C (от 32 °F до 104 °F) зарядка устройства не осуществляется.

**1** Поднимите защитную крышку  $\circled$ .

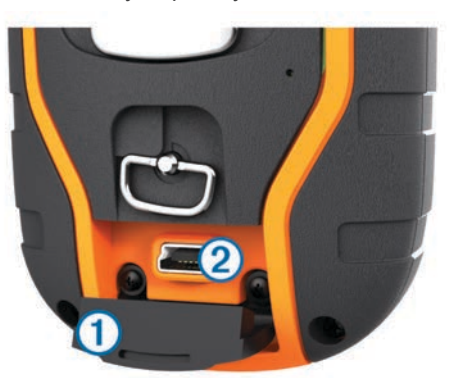

- **2** Подключите меньший разъем кабеля питания к порту mini-USB 2 на устройстве.
- **3** Другой конец кабеля подключите к соответствующему источнику питания.

Текущий уровень заряда батареи отображается на ЖКэкране пульта управления. По завершении зарядки значок уровня заряда батареи перестает мигать.

### **Зарядка устройства для собачьего ошейника**

### *ПРЕДУПРЕЖДЕНИЕ*

Для предотвращения коррозии перед подключением зарядного зажима тщательно высушите контакты на ошейнике и прилегающие области.

**ПРИМЕЧАНИЕ.** устройство для собачьего ошейника может отличаться от изображенного на рисунке.

Перед первым использованием устройства необходимо полностью зарядить аккумулятор. Зарядка полностью разряженного аккумулятора занимает около пяти часов.

1 Закрепите зарядный зажим  $\oplus$  на устройстве  $\otimes$ .

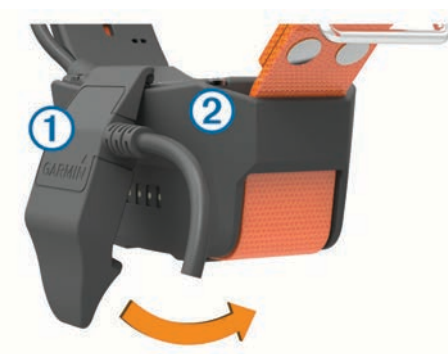

- **2** Подключите меньший разъем кабеля питания к порту mini-USB на кабеле зарядного зажима.
- **3** Подключите кабель к источнику питания.

Во время зарядки ошейника индикатор состояния, не мигая, горит красным.

**4** Когда цвет индикатора состояния сменится на зеленый, снимите зарядный зажим с ошейника.

### **Включение устройств**

- На пульте управления нажмите и удерживайте кнопку питания до тех пор, пока не включится ЖК-экран.
- На устройстве ошейника нажмите и удерживайте кнопку питания до тех пор, пока индикатор состояния не начнет мигать, а ошейник не издаст два сигнала.

#### **Выключение устройств**

- На пульте управления нажмите и удерживайте кнопку питания, пока ЖК-экрана не выключится.
- На устройстве для собачьего ошейника нажмите и удерживайте кнопку питания до тех пор, пока цвет светодиодного индикатора состояния не изменится на красный.

### **Установка связи со спутниками**

Прежде чем надевать ошейник на собаку, убедитесь, что и ошейник, и пульт управления получают сигналы со спутников. Установление связи со спутниками может занять несколько минут.

- **1** Выйдите на открытое место вне помещения.
- **2** Включите оба устройства (*Включение устройств*, стр. 2).
- **3** Нажмите кнопку питания на пульте управления.

Индикация указывает на силу сигнала GPS.

Когда ошейник установит связь со спутниками, светодиодный индикатор состояния мигнет зеленым дважды или трижды.

### **Использование сенсорного экрана**

- Чтобы открыть панель приложений, нажмите значок  $\blacktriangle$ .
- Чтобы открыть меню, нажмите значок $\equiv$ .
- Чтобы закрыть страницу и вернуться на предыдущую страницу, нажмите значок Х.
- Если вы перешли на несколько уровней меню от главного экрана, нажмите и удерживайте  $\blacktriangleright$ , чтобы вернуться на него.
- Чтобы вернуться на предыдущую страницу, нажмите значок $\blacklozenge$
- Чтобы сохранить изменения и закрыть страницу, нажмите значок  $\blacktriangledown$ .
- Для прокрутки страницы нажмите значок  $\blacktriangle$  или  $\nabla$ .
- Чтобы включить поиск по названию, нажмите значок  $\boxplus$ .

### **Блокировка сенсорного экрана**

Вы можете заблокировать экран для защиты от случайных касаний.

- **1** Нажмите на кнопку **Питание**.
- $2$  Выберите  $\bigoplus$ .

#### **Разблокировка сенсорного экрана**

- **1** Нажмите на кнопку **Питание**.
- $2$  Выберите  $\mathbf{\hat{a}}$

# <span id="page-6-0"></span>**Настройка устройства для собачьего ошейника**

## **Добавление устройства для собачьего ошейника на пульт управления**

Если вы приобрели устройство для собачьего ошейника и пульт управления по отдельности, следует добавить устройство для собачьего ошейника на пульт. На один пульт можно добавить до 20 устройств для собачьего ошейника.

**С помощью MURS/VHF**: в этом случае для добавления устройства для собачьего ошейника его нужно перевести в режим сопряжения, нажав кнопку питания.

Этот способ удобен, если вы добавляете новое устройство для собачьего ошейника в систему перед охотой (*Добавление собаки с помощью беспроводного сопряжения*, стр. 3).

**С помощью ввода кодов отслеживания и дрессировки**: в этом случае можно добавить устройство для собачьего ошейника, надетое на чужую собаку и собаку, находящуюся вне зоны действия пульта. Владелец собаки должен определить возможность отслеживания собаки или ее отслеживания и дрессировки. При использовании этого способа владелец собаки должен сообщить соответствующие коды пользователю, добавляющему устройство для собачьего ошейника.

Этот способ удобен, если вам необходимо добавить устройство для собачьего ошейника во время охоты, когда собака находится вдали от вас. Например, если вы решили добавить на свой пульт устройство для собачьего ошейника другого охотника (*Добавление собаки с помощью кодов отслеживания и дрессировки*, стр. 3).

**ПРИМЕЧАНИЕ.** реализация этой функции может различаться в зависимости от типа устройства для собачьего ошейника и доступности функций в вашем регионе. Могут отображаться только коды для отслеживания или коды для отслеживания и дрессировки.

**С помощью технологии беспроводной связи ANT+®** : в этом случае можно добавить устройство для собачьего ошейника, надетое на чужую собаку и собаку, находящуюся вне зоны действия пульта. Владелец собаки должен определить возможность отслеживания собаки или ее отслеживания и дрессировки. В этом случае владельцу собаки не нужно сообщать соответствующие коды пользователю, добавляющему устройство для собачьего ошейника. При использовании этого способа с другого пульта на ваш также передаются данные собаки, например кличка, настройки связи и исходная позиция. Для беспроводной передачи данных пульты управления должны находиться на расстоянии не более 3 м (10 футов) друг от друга.

Этот способ удобен, если вам необходимо добавить устройство для собачьего ошейника во время охоты, когда собака находится вдали от вас. Например, когда собаки уже спущены с поводка, а вы находитесь рядом с владельцем, который может выполнить беспроводную передачу данных о собаке (*Беспроводная передача данных собаки*, стр. 3).

### **Информация о рации VHF**

Данное устройство можно использовать только на определенных радиочастотах, разрешенных в той стране, где оно эксплуатируется. Подробнее о радиочастотах данного изделия читайте на упаковке или на веб-сайте [www.garmin.com/tracking-legal](http://www.garmin.com/tracking-legal).

### **Добавление собаки с помощью беспроводного сопряжения**

- **1** Если устройство для собачьего ошейника включено, отключите его (*[Выключение устройств](#page-5-0)*, стр. 2).
- **2** Удерживайте  $\circ$ , пока устройство для собачьего ошейника не издаст две серии звуковых сигналов (около 2 секунд), затем отпустите  $\Diamond$ .

Индикатор состояния быстро замигает зеленым цветом. Устройство для собачьего ошейника готово для привязки или сопряжения с пультом управления.

- **3** На пульте управления выберите **Список собак** > **Добавить собаку**.
- **4** Поднесите устройство для собачьего ошейника к пульту управления и выберите **Да**.
- **5** Добавив устройство для собачьего ошейника, введите имя собаки и нажмите  $\blacktriangledown$  > **OK**.

### **Добавление собаки с помощью кодов отслеживания и дрессировки**

**ПРИМЕЧАНИЕ.** реализация этой функции может различаться в зависимости от типа устройства для собачьего ошейника и доступности функций в вашем регионе.

Для добавления собаки с помощью кодов отслеживания и дрессировки необходимо сначала запросить их у ее владельца (*Выяснение идентификатора собаки и кодов отслеживания и дрессировки*, стр. 3).

Если собака находится вдали от вас или у вас нет возможности включить на ошейнике режим сопряжения, вы можете добавить собаку с помощью кодов отслеживания и дрессировки.

- **1** Выберите пункт **Добавить собаку**.
- **2** Когда появится вопрос о близости ошейника, выберите **Нет**.
- **3** Когда появится вопрос о наличии кодов отслеживания и дрессировки, выберите **Да**.
- **4** Введите коды отслеживания и дрессировки и выберите  $\boldsymbol{J}$ .

Код отслеживания позволяет отслеживать собаку. Код дрессировки — и отслеживать, и дрессировать.

 $5$  Введите кличку собаки и выберите  $\blacktriangledown$  > **OK**.

#### *Выяснение идентификатора собаки и кодов отслеживания и дрессировки*

Вы можете сообщить код отслеживания своей собаки другому пользователю, чтобы тот имел возможность видеть собаку на карте и на отслеживающем компасе. Другим пользователям также можно сообщить код дрессировки, чтобы они имели возможность отслеживать и дрессировать вашу собаку (корректировать поведение).

- **1** Выберите **Список собак**.
- **2** Выберите собаку.
- **3** Выберите пункт **Показать информацию**.

### **Беспроводная передача данных собаки**

Для беспроводной передачи посредством ANT+ ваш пульт управления Alpha должен находиться в зоне действия другого пульта на расстоянии 3 м (10 фт).

- **1** Выберите **Список собак**.
- **2** Выберите собаку, данные которой нужно передать.
- **3** Выберите **Беспроводная передача**.
- **4** Выберите один из указанных ниже вариантов.
	- Чтобы разрешить другому пользователю только отслеживать местоположение собаки при помощи

<span id="page-7-0"></span>карты и отслеживающего компаса, выберите **Только отслеживать**.

- Чтобы разрешить другому пользователю отслеживать вашу собаку и корректировать ее поведение, выберите **Отслеживание и дрессировка**.
- **5** На втором пульте управления выберите **Список собак** > > **Беспроводной прием**.

### **Изменение информации о собаке**

### **Сброс статистики и трека собаки**

Статистику и трек собаки можно сбросить. Это может быть нужно, например, перед новой охотой.

- **1** Выберите **Список собак**.
- **2** Выберите собаку.
- **3** Выберите **Показать информацию** > **Сброс** > **Да**.

### **Изменение длины трека собаки**

Вы можете изменить длину треков собаки, отображаемых на карте. Сокращение треков на карте позволяет сделать вид карты нагляднее. Изменение длины трека, отображаемого на карте, не влияет на треки, сохраненные во встроенной памяти.

- **1** Выберите **Настройка** > **Собаки** > **Трек собаки на карте**.
- **2** Выберите нужный параметр показывать больше или меньше треков на карте.

### **Изменение клички собаки**

- **1** Выберите **Список собак**.
- **2** Выберите собаку.
- **3** Выберите пункт **Показать информацию**.
- **4** Выберите кличку собаки.
- $5$  Введите кличку и выберите  $\blacktriangledown$  > **OK**.

### **Изменение цвета трека собаки**

Вы можете изменить цвет трека собаки. Удобно, например, выбрать цвет трека собаки в цвет ошейника.

- **1** Выберите **Список собак**.
- **2** Выберите собаку.
- **3** Выберите пункт **Показать информацию**.
- **4** Выберите цветной квадратик рядом с кличкой собаки.
- **5** Выберите цвет.

### **Изменение типа собаки**

Прежде чем менять тип собаки, включите ошейник и убедитесь, что он находится в зоне действия пульта управления.

- **1** Выберите **Список собак**.
- **2** Выберите собаку.
- **3** Выберите **Показать информацию** > > **Изменить тип собаки**.
- **4** Выберите тип собаки.

### **Изменение идентификатора собаки**

Прежде чем менять идентификатор собаки, включите ошейник и убедитесь, что он находится в зоне действия пульта управления.

Иногда, если в зоне действия присутствуют другие конфликтующие ошейники или пульты управления, бывает необходимо изменить идентификатор собаки.

- **1** Выберите **Список собак**.
- **2** Выберите собаку.
- **3** Выберите пункт **Показать информацию**.
- **4** Выберите > **Изменить идентификатор**.

**5** Выберите доступный идентификатор.

Если та же собака отслеживается другим пультом, для лучших результатов рекомендуем удалить данные собаки с пульта и использовать коды отслеживания и дрессировки (*[Добавление собаки с помощью кодов отслеживания и](#page-6-0) [дрессировки](#page-6-0)*, стр. 3) или повторно добавить собаку, передав данные по беспроводной сети ANT+ (*[Беспроводная](#page-6-0)  [передача данных собаки](#page-6-0)*, стр. 3).

### **Настройка оповещений о собаках**

На пульте управления можно настроить способы оповещения о различных действиях собаки.

- **1** Выберите **Настройка** > **Собаки** > **Оповещения о собаках**.
- **2** Выберите оповещение.
- **3** Задайте параметры пульта управления для данного оповещения.
- **4** При необходимости повторите шаги 2 и 3.

#### **Удаление собаки**

- **1** Выберите **Список собак**.
- **2** Выберите собаку.
- **3** Выберите **Удалить**.

### **Регулировка длины ошейника**

### **ПРЕДОСТЕРЕЖЕНИЕ**

Во избежание раздражения от контактных точек, снимайте ошейник как минимум на восемь часов в сутки.

Устройство не предназначено для использования на человеке. Не пытайтесь использовать его на человеке.

Не распыляйте на устройство или ошейник агрессивные химические вещества, включая, но не ограничиваясь, спреи от блох или клещей. Перед тем как надеть ошейник на собаку, следует убедиться, что нанесенный на нее спрей от блох или клещей полностью высох. Небольшое количество агрессивных химических веществ может привести к повреждению пластмассовых деталей и подложки ошейника.

Для эффективной дрессировки собаки ошейник и устройство должны быть правильно закреплены на ней. Если ошейник слабо затянут или расположен неправильно, то стимуляция может срабатывать с перебоями. В результате собака не научится или нескоро научится не лаять.

- **1** Устройство должно находиться спереди над грудью собаки, светодиодный индикатор должен быть направлен в сторону подбородка, а контактные точки соприкасаться с горлом животного.
- **2** Затяните ошейник так, чтобы он плотно облегал шею, закрепите ремешок.

**ПРИМЕЧАНИЕ.** ошейник должен сидеть плотно, не должен прокручиваться или соскальзывать. При этом собака должна спокойно глотать пищу и воду. Проследите за поведением собаки и убедитесь, что ошейник затянут не слишком сильно.

<span id="page-8-0"></span>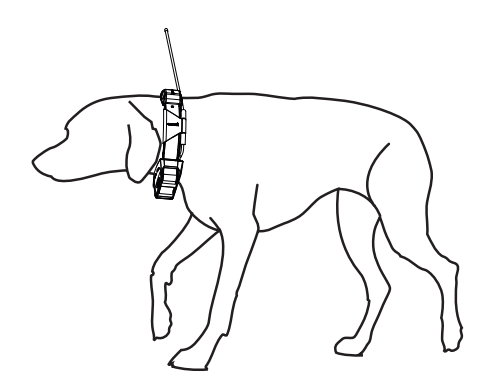

**3** Слегка подвигайте устройство так, чтобы контактные точки касались кожи сквозь шерсть животного.

**ПРИМЕЧАНИЕ.** для эффективной работы контактные точки должны соприкасаться с кожей собаки.

**4** Если ремешок слишком длинный, отрежьте излишек, оставив свободный конец длиной не менее 8 см (3 дюйма).

**СОВЕТ.** чтобы облегчить закрепление ремешка в будущем, отверстие, в которое продето крепление, можно отметить маркером.

### **Включение регистрации лая**

**ПРИМЕЧАНИЕ.** данная функция доступна не во всех регионах.

Выберите **Настройка** > **Собаки** > **Регистрация лая**.

На странице трека собак и странице карты появится значок регистрации лая.

Если устройство для собачьего ошейника включено и закреплено на собаке должным образом (*[Регулировка](#page-7-0)  [длины ошейника](#page-7-0)*, стр. 4), оно регистрирует лай автоматически. После включения функции регистрации лая можно настроить оповещение о лае (*[Настройка](#page-7-0) [оповещений о собаках](#page-7-0)*, стр. 4).

### **Радиосвязь с ошейником**

Максимальное качество сигналов достигается при отсутствии препятствий на линии прямой видимости между пультом управления и ошейником. Для улучшения качества связи между устройствами рекомендуется подняться на самую высокую точку в данной местности (например, на вершину холма).

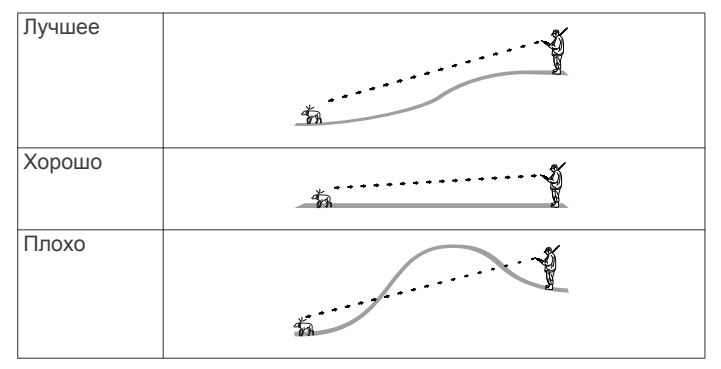

### **Включение спящего режима**

Спящий режим доступен при отслеживании местоположения собаки с помощью устройства для собачьего ошейника TT 15 mini.

При установленном подключении к пульту управления Alpha устройство для собачьего ошейника TT 15 mini можно перевести в спящий режим, чтобы сохранить заряд батареи, когда вы активно не следите за собакой.

- **1** Выберите **Список собак**.
- **2** Выберите собаку.
- **3** Выберите **Показать информацию** > > **Спящий режим ошейника** > **Спящий режим**.

На странице информации о собаке вместо режима Частота обновления будет установлен Спящий режим.

### **Выход из спящего режима**

Когда вы активно не следите за собакой, можно отключить спящий режим на устройстве для собачьего ошейника TT 15 mini.

- **1** Выберите **Список собак**.
- **2** Выберите собаку.
- **3** Выберите **Показать информацию** > > **Спящий режим ошейника** > **Активировать**.

На странице информации о собаке вместо Спящий режим будет установлен режим Частота обновления.

# **Отслеживание собаки**

Пульт управления показывает местоположение собаки, используя отслеживающий компас или карту. На карте отображается ваше местоположение, положение собаки и треки. Указатель компаса показывает направление текущего местоположения собаки.

### **Отслеживание местоположения собаки на карте**

Для отслеживания собаки на карте необходимо сначала добавить ее на пульте управления (*[Добавление собаки с](#page-6-0) [помощью беспроводного сопряжения](#page-6-0)*, стр. 3).

Вы можете отслеживать местоположение собаки на карте.

**1** На главном экране выберите **1**.

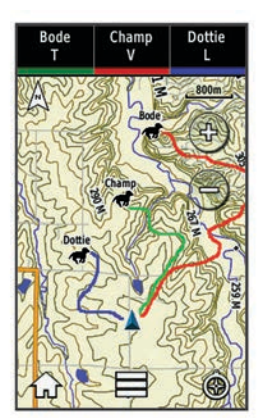

**2** Чтобы увеличить или уменьшить масштаб карты, выбирайте  $+ u -$ 

СОВЕТ. при необходимости выберите  $\odot$ , чтобы отслеживать собаку по компасу (*[Компас для отслеживания](#page-9-0)  собаки*[, стр. 6](#page-9-0)).

### **Отслеживание и дрессировка собак по отдельности**

**ПРИМЕЧАНИЕ.** эта функция поддерживается только для устройств для собачьего ошейника с функциями дрессировки.

При отслеживании и дрессировке нескольких собак можно настроить устройство для отображения собак по одной, а также для отображения на компасе только дрессируемой собаки.

**1** Выберите > > **Включить синхронизацию списка**.

<span id="page-9-0"></span>**2** Для переключения между собаками используйте кнопки  $\blacksquare$ 

### **Значки состояния собаки**

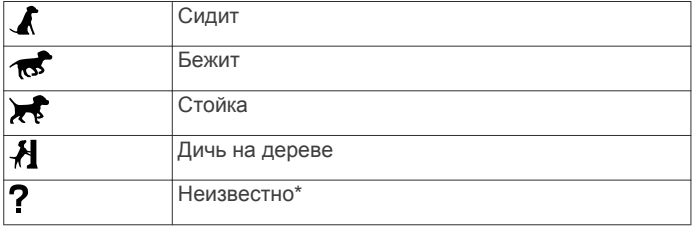

\*Значок статуса "Неизвестно" означает, что ошейник не установил связь со спутниками, и пульту управления не удается определить местоположение собаки.

### **Компас для отслеживания собаки**

Чтобы открыть компас для отслеживания собаки, выберите  $\boldsymbol{\omega}$ 

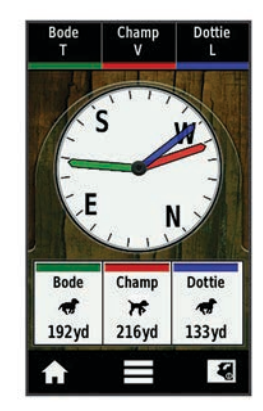

С помощью компаса для отслеживания собаки можно следить за направлением движения и пройденной дистанцией собаки. Компас для отслеживания собаки также показывает ее состояние, например бег или стойку (*Значки состояния собаки*, стр. 6). Цвет указателя совпадает с цветом трека собаки.

Максимальная точность показаний компаса для отслеживания собаки достигается, когда она находится на расстоянии более 9,1 м (30 футов). Если расстояние до собаки составляет менее 9,1 м (30 футов), отображается статус «Рядом».

### **Навигация к собаке**

- **1** Выберите **Список собак**.
- **2** Выберите собаку.
- **3** Выберите **Показать информацию** > **Старт**.
	- Откроется карта.
- **4** Следуйте по пурпурной линии к собаке.
- **5** Если необходимо, выберите  $\odot$ , чтобы отслеживать собаку с помощью компаса.

### **Отслеживание с помощью BaseCamp™ BaseStation**

Чтобы отслеживать собак и контакты при помощи BaseCamp, необходимо загрузить на компьютер BaseCamp [\(www.garmin.com/basecamp](http://www.garmin.com/basecamp)).

Функция BaseCamp BaseStation позволяет отслеживать собак и контакты в реальном времени на компьютере. Дополнительную информацию об использовании BaseCamp см. в файле справки в приложении.

**1** Выберите **Настройка** > **Система** > **BaseCamp BaseStation** > **На выбор**.

- **2** Откройте BaseCamp.
- **3** Следуйте инструкциям на экране.

### **Приостановка отслеживания собаки**

Вы можете приостановить отслеживание одной собаки во время охоты. Эта функция может быть полезна, если вы не взяли одну из собак с собой.

- **1** Выберите **Список собак**.
- **2** Выберите собаку.
- **3** Выберите **Показать информацию** > > **Остановить отслеживание**.

### **Приостановка отслеживания всех собак**

Если во время охоты собак необходимо перевезти в другое место, и записывать эти передвижения не требуется, отслеживание всех собак можно приостановить.

- $1$  Выберите  $\odot$ .
- **2** Выберите > **Приостановить отслеживание всех**.

## **Оповещения о позиции**

Оповещения о позиции обеспечивают уведомление пользователя, когда собаки или контакты оказываются в определенном местоположении или покидают его. Можно создать пользовательскую геозону или использовать радиус вокруг текущего местоположения.

Геозона представляет собой невидимую границу вокруг зоны, создаваемую путем определения точек на карте. Виртуальные границы геозоны имеют погрешность приблизительно до 3 м (10 футов). Для достижения наилучших результатов рекомендуется использовать геозоны площадью со средний задний двор (приблизительно ¼ акра).

### **Настройка оповещения о пересечении геозоны**

Предусмотрена возможность настройки невидимой границы вокруг выбранной зоны для получения оповещений, когда собака или контакт входят в нее или выходят за ее пределы.

- **1** Выберите **Настройка** > **Оповещения о позиции** > **Добавить оповещение** > **Геозона**.
- **2** Выберите точку на карте, а затем выберите **Использовать**.
- **3** Повторите шаг 2 для определения геозоны с использованием до 10 точек.
- **4** Выберите **Готово**.

### **Оповещение о пересечении радиуса**

Вы можете включить оповещения о том, что собака (или контакт) вышла за пределы определенного радиуса от вас или вошла в него.

- **1** Выберите **Настройка** > **Оповещения о позиции** > **Добавить оповещение** > **Радиус**.
- **2** Выберите единицу измерения.
- **3** Введите значение радиуса и выберите  $\blacktriangledown$ .

### **Изменение оповещений о местоположении**

- **1** Выберите **Настройка** > **Оповещения о позиции**.
- **2** Выберите оповещение.
- **3** Выберите один из указанных ниже вариантов.
	- Выберите **Отключить**, чтобы отключить уведомления для данного оповещения.
	- Выберите **Настроить тип оповещения**, чтобы выбрать формат уведомления для этого типа оповещений.
	- Выберите **Настроить режим оповещения**, чтобы включить аудиосигналы для выхода и/или входа.

<span id="page-10-0"></span>• Выберите **Удалить**, чтобы удалить оповещение.

# **Дрессировка собаки**

Выбор методов дрессировки определяется особенностями собаки и целями ее владельца. Данное руководство содержит некоторые базовые принципы дрессировки, однако потребности каждой собаки уникальны.

При правильном использовании система Alpha станет высокоэффективным средством обучения, которое поможет раскрыть потенциал собаки в полной мере. Систему следует использовать как дополнение к общей программе дрессировки.

Изначально дрессировку собаки следует проводить на поводке и без использования обучающей системы Alpha. Собака должна научиться таким командам, как "Рядом!", "Сидеть!" и "Ко мне!". После того как собака научится выполнять эти три базовые команды, можно приступать к ее дрессировке с использованием устройства для собачьего ошейника и поводка. Когда собака будет беспрекословно выполнять команды на поводке, его можно будет отцепить и приступить к дрессировке с использованием только устройства для ошейника.

## **Выбор и установка контактных точек**

Для получения оптимальных результатов необходимо выбрать правильные контактные точки, исходя из типа шерсти собаки.

- **1** Выберите соответствующую длину контактной точки с учетом типа шерсти собаки:
	- Для собаки с густой шерстью выберите длинную контактную точку.
	- Для собаки с короткой шерстью выберите более короткую контактную точку.
- **2** При необходимости для извлечения контактных точек можно использовать ключ, входящий в комплект поставки.
- **3** Вставьте контактные точки в ошейник.
- **4** Затяните при помощи ключа, входящего в комплект поставки, но не перетягивайте.

Надевая ошейник на собаку, убедитесь, что контактные точки плотно прилегают к шее.

### **Удаление контактных точек**

Если вы не используете кнопки дрессировки во время дрессировки собаки, необходимо извлечь контактные точки.

- **1** Используйте ключ, входящий в комплект поставки, чтобы извлечь обе контактные точки.
- **2** Закройте отверстия контактных точек заглушками.

### **Методы дрессировки**

- **Одномоментная стимуляция**: это кратковременная стимуляция, активируемая при нажатии кнопки дрессировки (продолжительность такой стимуляции не зависит от длительности нажатия кнопки).
- **Продолжительная стимуляция**: это непрерывная стимуляция, активируемая при нажатии и удержании кнопки дрессировки, длительность которой может достигать 8 секунд. Обычно длительность такой стимуляции составляет намного меньше 8 секунд.
- **Звуковой сигнал**: вместо стимуляции воспроизводится характерный звуковой сигнал. Сигнал может быть использован как в качестве средства поощрения, так и неодобрения (в зависимости от программы дрессировки).
- **Вибрация**: вместо стимуляции применяется вибрация активируется при нажатии и удержании кнопки

дрессировки, длительность которой может достигать 8 секунд. Эффективность вибрации может варьироваться в зависимости от темперамента и опыта собаки.

### **Линейная и стандартная стимуляция**

Для настройки методов дрессировки можно использовать линейную или стандартную стимуляцию. По умолчанию для регулировки уровня интенсивности используется линейный метод, позволяющий постепенно повышать уровень интенсивности стимуляции от 1 до 18. Стандартный метод регулировки позволяет быстро изменять уровень интенсивности стимуляции с помощью настроек низкого, среднего и высокого уровней, для которых используются предварительно определенные значения (от 1 до 6).

### **Выбор оптимального уровня интенсивности**

- **1** Установите самый низкий уровень интенсивности (*[Пользовательская настройка кнопок дрессировки](#page-11-0)*, [стр. 8](#page-11-0)).
- **2** Нажмите кнопку дрессировки.
- **3** Понаблюдайте за поведением собаки: она может трясти головой, двигать шеей, а также может меняться ее мимика.

При применении электрической стимуляции некоторые собаки от неожиданности взвизгивают. Если собака взвизгнула несколько раз, уровень интенсивности является слишком высоким для начальной дрессировки.

**4** Если реакция отсутствует, последовательно повышайте уровень интенсивности на один шаг до тех пор, пока не увидите незначительную, но достаточно заметную реакцию на стимуляцию.

Уровень интенсивности, при котором наблюдается незначительная, но достаточно заметная реакция на стимуляцию, является базовым для начала дрессировки собаки с использованием ошейника. Повторное проведение такого теста не требуется и не рекомендуется.

После начала занятий выбор уровня интенсивности определяется послушанием собаки. По мере дальнейшего обучения собаки уровень стимуляции может быть изменен в зависимости от условий дрессировки.

### **Настройка кнопок дрессировки для одного уровня интенсивности**

Перед назначением кнопок дрессировки для собаки необходимо добавить ее на пульт управления (*[Добавление](#page-6-0)  [собаки с помощью беспроводного сопряжения](#page-6-0)*, стр. 3).

По умолчанию для кнопок дрессировки задан самый низкий уровень стимуляции и для каждой кнопки включена однократная (M), продолжительная (C) и звуковая стимуляция (T) или стимуляция с использованием вибрации (V). Этот режим лучше всего подходит для дрессировки одной собаки. Если вы дрессируете несколько собак, возможно, будет удобнее настроить кнопки дрессировки для каждой собаки и каждого уровня интенсивности (*[Пользовательская настройка кнопок дрессировки](#page-11-0)*, [стр. 8](#page-11-0)).

- **1** Выберите **Настройка** > **Дрессировка** > **Кнопки дрессировки**.
- **2** Выберите область вверху экрана непосредственно под кнопками.
- **3** Выберите или +, чтобы установить уровень интенсивности для каждой кнопки стимуляции.
- **4** Если вы используете режим стандартной стимуляции, выберите **LOW**, **MED** или **HI**.
- $5$  Выберите  $\blacklozenge$ .

В этом режиме левая кнопка активирует однократную стимуляцию. Центральная кнопка активирует продолжительную стимуляцию. Кнопка со стрелкой вправо <span id="page-11-0"></span>обеспечивает включение звуковой стимуляции или вибрации.

### **Пользовательская настройка кнопок дрессировки**

Прежде чем назначить кнопки дрессировки какой-либо собаке, необходимо добавить это собаку на пульт управления (*[Добавление собаки с помощью беспроводного](#page-6-0) [сопряжения](#page-6-0)*, стр. 3).

Каждой кнопке дрессировки можно назначить уровень интенсивности и режим стимуляции. Можно добавить несколько страниц настроек для кнопок дрессировки. Этот режим лучше всего подходит для дрессировки нескольких собак. При дрессировке одной собаки рекомендуется установить только уровень интенсивности.

- **1** Выберите **Настройка** > **Дрессировка** > **Кнопки дрессировки** > **Изменить режим**.
- **2** Выберите значок •, расположенный под той кнопкой, которую вы настраиваете.
- **3** Выберите собаку, которую вы собираетесь тренировать при помощи этой кнопки.
- 4 Выберите значок или чтобы выбрать уровень интенсивности.
- **5** Если вы используете режим стандартной стимуляции, выберите **LOW**, **MED** или **HI**.
- **6** Выберите одномоментную (**M**), продолжительную (**C**) стимуляцию, звуковой (**T**) или вибросигнал (**V**).
- **7** Повторите шаги 3-6 для всех трех кнопок.
- **8** Если для дрессировки требуется больше трех кнопок, выберите > **Вставить страницу** и запрограммируйте дополнительные кнопки.
- $9$  Выберите  $\blacklozenge$

### **Дрессировка с использованием ошейника**

Изначально дрессировку собаки следует проводить на поводке и без использования обучающей системы Alpha. После того, как собака четко усвоит команды "Рядом!", "Сидеть!" и "Ко мне!", можно будет переходить к обучению с использованием ошейника и поводка.

На начальном этапе использования ошейника собака учится понимать, что стимуляция ошейника и потягивание поводка означают одно и то же. В первое время собака может пугаться электронной стимуляции. В этом случае важно проявлять терпение и последовательность и не устанавливать сразу слишком высокий уровень интенсивности. При использовании ошейника в качестве средства обучения необходимо проявлять терпение и последовательность, повторять действия достаточное количество раз и хвалить собаку.

Если собака не реагирует на установленный уровень стимуляции (*[Выбор оптимального уровня интенсивности](#page-10-0)*, [стр. 7\)](#page-10-0), последовательно повышайте его на одно значение до появления нужной реакции. После того как появится нужная реакция и собака будет стабильно выполнять команды, уровень стимуляции можно снизить.

По мере того как собака будет все лучше выполнять команды, можно будет постепенно вводить отвлекающие факторы, такие как катящийся впереди мячик или присутствие других людей.

После того как вы добьетесь от собаки стабильного выполнения команд при дрессировке с ошейником, поводок можно будет снять и продолжить занятия с использованием только ошейника.

**ПРИМЕЧАНИЕ.** дрессировку без поводка следует проводить, только если это допустимо в данном месте и подходит собаке по темпераменту. Соблюдайте все

местные законы и правила, касающиеся использования собачьих поводков.

В конечном итоге в большинстве случаев выполнение команд собакой не будет требовать применения стимуляции. Стимуляцию следует применять только тогда, когда необходимо повторить команду, если собака не выполнила ее сразу.

По мере того как собака будет становиться более послушной, количество дрессировок с использованием ошейника можно будет сократить. Не снимайте ошейник, пока не убедитесь, что он точно больше не потребуется для отработки уже известных собаке команд. Слишком быстрое снятие ошейника может привести к возникновению проблем в будущем.

## **Отслеживание контактов**

Вы можете отслеживать других охотников, чтобы всегда быть в курсе их местоположения. Вы также можете отправлять своим контактам сообщения. Один пульт управления Alpha позволяет отслеживать до 20 устройств, включая совместимые устройства для собачьего ошейника и пульты управления Alpha.

### **Добавление контакта с использованием MURS/VHF**

Для добавления контакта с использованием MURS/VHF необходимо находиться рядом с добавляемым контактом и включить передатчик (*[Включение передатчика](#page-21-0)*, стр. 18).

Вы можете добавлять других охотников на свой пульт управления, чтобы отслеживать их перемещение на карте (*[Отслеживание контакта](#page-12-0)*, стр. 9) и отправлять им сообщения (*[Отправка сообщения контактам](#page-12-0)*, стр. 9).

- 1 На своем пульте управления выберите **> Контакты** > **Добавить**.
- **2** Поднесите оба пульта друг к другу и выберите **Да** на своем пульте.
- **3** На пульте контакта выберите > **Контакты** > **Подключить**.
- **4** На своем пульте введите имя контакта и выберите  $\blacktriangledown$  > **OK**.

Контакт добавлен на ваш пульт управления.

Эту процедуру можно повторить на пульте управления другого охотника, чтобы добавить на него свой идентификатор контакта.

### **Добавление контакта с использованием идентификатора контакта**

Для добавления охотника с использованием идентификатора контакта этот охотник должен найти (*[Выяснение своего идентификатора контакта](#page-12-0)*, стр. 9) и передать вам свой идентификатор контакта. Также необходимо включить передатчик (*[Включение передатчика](#page-21-0)*, [стр. 18](#page-21-0)).

Если вы находитесь вдали от охотника, которого требуется добавить, то для его добавления можно воспользоваться его идентификатором контакта.

- 1 На своем пульте управления выберите **> Контакты** > **Добавить**.
- **2** Когда появится вопрос о близости другого пульта, выберите **Нет**.
- **3** При выводе запроса о наличии идентификатора контакта выберите **Да**.
- **4** Выберите идентификатор добавляемого контакта.
- **5** Введите имя контакта и выберите  $\blacktriangledown$  > **OK**.

<span id="page-12-0"></span>Контакт добавлен на ваш пульт управления.

Эту процедуру можно повторить на пульте управления другого охотника, чтобы добавить на него свой идентификатор контакта.

### **Включение сигнала экстренной помощи**

Перед включением сигнала экстренной помощи необходимо включить передатчик (*[Включение передатчика](#page-21-0)*, стр. 18).

Чтобы другой пользователь мог получить ваш сигнал экстренной помощи, он должен добавить вас в качестве контакта (*[Добавление контакта с использованием MURS/](#page-11-0) VHF*[, стр. 8\)](#page-11-0).

Функцию сигнала экстренной помощи можно использовать в случаях, когда вам срочно требуется помощь, но вы находитесь далеко от своей группы.

Выберите > **Контакты** > > **Да**.

Когда контакт принимает сигнал экстренной помощи, на устройстве отображается сообщение о том, что этот контакт начал перемещение к месту, в котором вы находитесь.

После получения сигнала контакты могут выполнить навигацию к месту, в котором вы находитесь.

### **Отправка сообщения контактам**

Вы можете отправлять и получать готовые сообщения. В списке сообщений есть 18 шаблонов, например "Помогите" и "Я уже близко".

- **1** Выберите > **Контакты** > **Сообщение**.
- **2** Выберите сообщение.

Ваши контакты получат сообщение с указанием вашего имени. Сообщение получат все, кто отслеживает ваш пульт управления.

### **Отслеживание контакта**

Вы можете следить за положением контакта на карте. Выберите ...

### **Выяснение своего идентификатора контакта**

Выберите **Настройка** > **Контакты** > **Настройка сопряжения**.

Идентификатор вашего пульта управления указан в пункте ID.

### **Изменение своего идентификатора контакта**

Иногда, если в зоне действия присутствуют другие конфликтующие ошейники или пульты управления, требуется изменить свой идентификатор контакта.

- **1** Выберите **Настройка** > **Контакты** > **Настройка сопряжения** > **ID**.
- **2** Выберите идентификатор, не занятый другими устройствами в зоне действия.

Если выбранный идентификатор конфликтует с другими устройствами, выберите другой идентификатор.

Каждый раз, когда ваш контакт меняет свой идентификатор, вы должны обновить его данные на своем пульте управления (*Обновление идентификатора контакта*, стр. 9).

### **Обновление идентификатора контакта**

Если ваш контакт сменил свой идентификатор (*Изменение своего идентификатора контакта*, стр. 9), вы можете быстро обновить его данные на своем пульте управления.

- **1** Выберите > **Контакты**.
- **2** Выберите контакт.
- **3** Выберите пункт **Показать информацию**.
- **4** Выберите > **Изменить идентификатор**.
- **5** Укажите новый идентификатор контакта.

# **Охота с помощью системы Alpha**

Система Alpha позволяет выполнять множество задач, облегчающих охоту.

- Отмечайте положение грузовика (*Отметка положения грузовика*, стр. 9).
- Отслеживайте своих собак (*[Отслеживание](#page-8-0) [местоположения собаки на карте](#page-8-0)*, стр. 5).
- Отслеживайте товарищей по охоте (*Отслеживание контакта*, стр. 9).
- Отмечайте положение стаи (*Отметка места расположения стаи*, стр. 9).
- Отправляйте сообщения товарищам по охоте (*Отправка сообщения контактам*, стр. 9).
- Включайте индикатор на ошейнике (*Включение индикатора на ошейнике*, стр. 9).
- Переводите ошейник в режим спасения для экономии заряда батареи (*Включение режима спасения*, стр. 9).
- Приостанавливайте отслеживание на время перевозки собак (*[Приостановка отслеживания собаки](#page-9-0)*, стр. 6).

### **Отметка положения грузовика**

Вы можете отметить местоположение своего грузовика, чтобы после охоты вернуться к нему при помощи устройства.

- **1** Выберите **Новая охота**.
- **2** Следуйте инструкциям на экране.

### **Отметка места расположения стаи**

В устройстве можно пометить место расположения стаи и ввести примерное количество взлетевших птиц и общее количество подстреленных птиц.

- **1** Выберите **Отметить точку**.
- **2** Выберите пункт **Стая**.
- **3** Введите количество взлетевших птиц.
- **4** Введите количество подстреленных птиц.
- **5** Выберите **OK**.

### **Включение индикатора на ошейнике**

Вы можете включить светодиодные индикаторы на ошейнике, чтобы легко находить собаку в темноте или сделать ее заметнее на дороге. Световой индикатор различим с расстояния 90 м.

- **1** Выберите **Список собак**.
- **2** Выберите собаку.
- **3** Выберите пункт **Показать информацию**.
- **4** Выберите > **Индикатор ошейника**.
- **5** Выберите **Постоянный**, **Медленное мигание** или **Быстрое мигание**.

**СОВЕТ.** выберите разные настройки световых индикаторов для разных собак, чтобы легко различать их.

### **Включение режима спасения**

Режим спасения можно включить для экономии заряда батареи в конце долгой охоты, или если собака может оказаться вне зоны действия передатчика.

- <span id="page-13-0"></span>**1** Выберите **Список собак**.
- **2** Выберите собаку.
- **3** Выберите **Показать информацию** > > **Режим спасения**.

Режим спасения остается включенным, пока вы его не выключите.

Когда заряд батареи устройства для собачьего ошейника становится меньше 25%, данные ошейника обновляются только раз в 2 минуты.

## **Маршрутные точки, маршруты и треки**

### **Маршрутные точки**

Маршрутными точками называются местоположения, данные о которых записываются и хранятся в памяти устройства.

### **Отметка текущей позиции**

- **1** Выберите **Отметить точку**.
- **2** Выберите один из вариантов.
	- Выберите **Создать**.
	- Выберите имя местоположения по умолчанию, например: **Грузовик** или **Лагерь**.
- **3** Выберите **Сохранить**.

### **Отметка маршрутной точки на карте**

- **1** Выберите
- **2** Выберите местоположение на карте.
- **3** Нажмите строку информации в верхней части экрана.
- **4** Выберите > **OK**.

### **Редактирование маршрутной точки**

Редактировать информацию о маршрутных точках можно только после создания хотя бы одной маршрутной точки.

### **1** Выберите > **Менеджер маршрутных точек**.

- **2** Выберите маршрутную точку.
- **3** Выберите элемент для редактирования (имя и пр.).
- **4** Введите новую информацию.
- **5** Выберите ✔.

### **Перемещение маршрутной точки в ваше текущее местоположение**

Местоположение маршрутной точки можно изменить. Например, если вы перегнали автомобиль, в качестве его местоположения можно указать ваше текущее местоположение.

- **1** Выберите > **Менеджер маршрутных точек**.
- **2** Выберите маршрутную точку.
- **3** Выберите > **Переместить сюда**.

В качестве маршрутной точки будет указано ваше текущее местоположение.

### **Перемещение маршрутной точки на карте**

- **1** Выберите > **Менеджер маршрутных точек**.
- **2** Выберите маршрутную точку.
- **3** Выберите пункт > **Переместить точку**.
- **4** Выберите новую точку на карте.
- **5** Выберите **Переместить**.

### **Повышение точности определения маршрутных точек**

Для повышения точности можно скорректировать информацию о месте расположения маршрутной точки. При усреднении в устройстве сохраняется несколько показаний, полученных при определении местоположения, а затем измеряется среднее значение, что позволяет повысить точность.

- **1** Выберите > **Менеджер маршрутных точек**.
- **2** Выберите маршрутную точку.
- **3** Выберите пункт > **Среднее местоположение**.
- **4** Переместитесь в местоположение маршрутной точки.
- **5** Выберите **Начать**.
- **6** Следуйте инструкциям на экране.
- **7** Когда значение в строке состояния достигнет 100%, выберите пункт **Сохранить**.

Для обеспечения оптимальных результатов рекомендуется собрать от 4 до 8 образцов с промежутком между измерениями не менее 90 минут.

### **Проекция маршрутной точки**

Создать новое местоположение можно с использованием функции проецирования помеченного местоположения путем указания расстояния и пеленга.

- **1** Выберите > **Менеджер маршрутных точек**.
- **2** Выберите маршрутную точку.
- **3** Выберите > **Проецировать маршрутную точку**.
- **4** Введите пеленг и выберите  $\blacktriangledown$ .
- **5** Выберите единицу измерения.
- **6** Введите расстояние и выберите  $\blacktriangledown$ .
- **7** Выберите **Сохранить**.

### **Удаление маршрутной точки**

- **1** Выберите > **Менеджер маршрутных точек**.
- **2** Выберите маршрутную точку.
- **3** Выберите > **Удалить** > **Да**.

### **Маршруты**

Маршрутом называется последовательность маршрутных точек или местоположений, которая ведет к месту назначения.

### **Создание маршрута**

- **1** Выберите > **Планировщик маршрутов** > **Создать маршрут** > **Выберите первую точку**.
- **2** Выберите категорию.
- **3** Выберите первую точку маршрута.
- **4** Выберите **Использовать** > **Выберите следующую точку**.
- **5** Выберите точку.
- **6** Повторите шаги 3–6, чтобы добавить остальные точки маршрута.

### **Редактирование имени маршрута**

- **1** Выберите > **Планировщик маршрутов**.
- **2** Выберите маршрут.
- **3** Выберите **Изменить имя**.
- 4 Введите новое имя и выберите  $\blacktriangledown$ .

### **Навигация по сохраненному маршруту**

- **1** Выберите > **Планировщик маршрутов**.
- **2** Выберите маршрут.
- **3** Выберите **Обзор карты** > **Старт**.

<span id="page-14-0"></span>**4** Начните навигацию с помощью компаса (*[Навигация по](#page-15-0)  [указателю пеленга](#page-15-0)*, стр. 12) или карты (*[Карта](#page-15-0)*, [стр. 12\)](#page-15-0).

### **Редактирование маршрута**

- **1** Выберите > **Планировщик маршрутов**.
- **2** Выберите маршрут.
- **3** Выберите **Изменить маршрут**.
- **4** Выберите точку.
- **5** Выберите один из вариантов.
	- Чтобы просмотреть точку на карте, выберите **Обзор**.
	- Чтобы изменить порядок следования точек в маршруте, выберите **Переместить вверх** или **Переместить вниз**.
	- Чтобы добавить в маршрут еще одну точку, выберите **Вставить**.

Дополнительная точка вставляется перед редактируемой точкой.

• Чтобы удалить точку из маршрута, выберите **Удалить**.

### **Создание обратного маршрута**

- **1** Выберите > **Планировщик маршрутов**.
- **2** Выберите маршрут.
- **3** Выберите **Обратный маршрут**.

### **Просмотр маршрута на карте**

- **1** Выберите > **Планировщик маршрутов**.
- **2** Выберите маршрут.
- **3** Выберите **Обзор карты**.

### **Просмотр активного маршрута**

- **1** Выберите > **Активный маршрут**.
- **2** Для просмотра дополнительных сведений выберите любую из точек маршрута.

### **Удаление маршрута**

- **1** Выберите > **Планировщик маршрутов**.
- **2** Выберите маршрут.
- **3** Выберите **Удалить маршрут** > **Да**.

### **Треки**

Трек представляет собой запись пути следования. В путевом журнале хранится информация о расположенных вдоль записанного пути точках, включая время, местоположение и высоту каждой точки.

### **Запись журналов треков**

- **1** Выберите > **Настройка** > **Дорожки** > **Путевой журнал**.
- **2** Выберите **Записывать, но не показывать** или **Записывать, показывать на карте**. При выборе Записывать, показывать на карте на карте

будет отображаться линия, обозначающая текущий трек.

- **3** Выберите **Метод записи**.
- **4** Выберите один из указанных ниже вариантов.
	- Чтобы включить запись точек трека с переменными интервалами (это обеспечивает оптимальное представление путей), выберите **Авто**.
	- Чтобы включить запись точек трека через определенное расстояние, выберите **Расстояние**.
	- Чтобы включить запись точек трека через определенное время, выберите **Время**.
- **5** Выберите **Интервал**.
- **6** Выполните следующее действие:

• При выборе **Авто** для параметра **Метод записи**, выберите нужную частоту записи точек на треке.

**ПРИМЕЧАНИЕ.** При использовании Чаще всего устройство будет записывать максимальный объем информации о треке, а память устройства будет заполняться быстрее.

• При выборе **Расстояние** или **Время** для пункта **Метод**  записи введите значение и выберите  $\blacktriangledown$ .

Если устройство включено, во время движения в нем записывается журнал трека.

### **Просмотр сведений трека**

- **1** Выберите > **Менеджер треков**.
- **2** Выберите трек.
- **3** Выберите **Обзор карты**.

Начальная и конечная точки трека будут обозначены флажками.

**4** Нажмите строку информации в верхней части экрана. На экран будут выведены сведения о треке.

### **Просмотр профиля высот трека**

- **1** Выберите > **Менеджер треков**.
- **2** Выберите трек.
- **3** Выберите **Профиль высот**.

### **Навигация к началу трека**

Навигацию можно осуществлять в обратном направлении, к началу трека. Эту функцию можно использовать для поиска обратного пути в кемпинг или к начальной точке.

- **1** Выберите > **Менеджер треков** > **Текущий трек** > **Обзор карты**.
- **2** Выберите **TracBack**.

Откроется страница карты с проложенным по ней маршрутом в виде пурпурной линии.

**3** Начните навигацию с помощью карты (*Карта*[, стр. 12\)](#page-15-0) или компаса (*[Навигация по указателю пеленга](#page-15-0)*, [стр. 12](#page-15-0)).

### **Изменение цвета трека**

- **1** Выберите > **Менеджер треков**.
- **2** Выберите трек.
- **3** Выберите пункт **Установить цвет**.
- **4** Выберите цвет.

### **Сохранение текущего трека**

- **1** Выберите > **Менеджер треков**.
- **2** Выберите трек.
- **3** Выберите один из указанных ниже вариантов.
	- Для сохранения всего трека выберите **Сохранить дорожку**.
	- Для сохранения части трека выберите **Сохранить часть** и выберите нужную часть.

#### **Сохранение местоположения в треке**

- **1** Выберите > **Менеджер треков**.
- **2** Выберите трек.
- **3** Выберите **Обзор карты**.
- **4** Выберите местоположение на треке.
- **5** Нажмите строку информации в верхней части экрана.
- **6** Выберите .
- **7** Нажмите **OK**.

### **Очистка текущего трека**

Выберите > **Менеджер треков** > **Текущий трек** > **Очистить текущий трек**.

### <span id="page-15-0"></span>**Удаление трека**

- **1** Выберите > **Менеджер треков**.
- **2** Выберите трек.
- **3** Выберите **Удалить** > **Да**.

## **Архивация сохраненного трека**

Чтобы освободить пространство в памяти, сохраненные треки можно поместить в архив.

- **1** Выберите > **Менеджер треков**.
- **2** Выберите сохраненный трек.
- **3** Выберите **Архив**.

## **Автоматическая архивация треков**

- **1** Выберите **Настройка** > **Дорожки** > **Автоархивация**.
- **2** Выберите один из вариантов.

## **Беспроводная передача и прием данных**

Беспроводная передача данных доступна только в том случае, если расстояние до совместимого устройства Garmin не превышает 3 м (10 футов).

Вы можете в беспроводном режиме передавать и принимать данные маршрутных точек, тайников, маршрутов и треков.

- **1** Выберите > **Беспроводная передача**.
- **2** Выберите **Отправить** или **Получить**.
- **3** Следуйте инструкциям на экране.

# **Навигация**

Навигацию можно выполнять по маршрутам и трекам, к маршрутным точкам, тайникам, местам съемки фотографий, а также к другим сохраненным в устройстве местоположениям. С помощью карты или компаса можно осуществлять навигацию к пункту назначения.

## **Карта**

 указывает вашу позицию на карте. Во время поездки значок перемещается; при этом на карте отображается ваш текущий трек (след). На карте отображаются названия и символы маршрутных точек. При навигации к месту назначения маршрут обозначается на карте пурпурной линией.

Если выбран режим ориентации карты По треку, объекты на карте будут вращаться вокруг вашего местоположения. По мере вашего передвижения ориентация карты будет меняться в зависимости от того, в каком направлении вы будете поворачиваться. Чтобы зафиксировать расположение объектов, выберите режим ориентации Север наверху (*[Настройки карты](#page-18-0)*, стр. 15).

Чтобы открыть карту, выберите .

## **Измерение расстояний на карте**

Устройство позволяет измерить расстояние между двумя точками.

- **1** На странице карты выберите местоположение.
- **2** Выберите > **Измерить расстояние** > **Использовать**.
- **3** Переместите указатель в другое местоположение на карте.

## **Компас**

Пульт управления оснащен трехкоординатным компасом с компенсацией сдвига. Для навигации к пункту назначения можно использовать указатель пеленга или указатель курса.

## **Калибровка компаса**

## *ПРЕДУПРЕЖДЕНИЕ*

Калибровку электронного компаса нужно проводить вне помещения. Для более высокой точности не стойте близко к объектам, влияющим на магнитное поле, например транспортным средствам, зданиям и линиям электропередач.

После перемещения на большие расстояния, резкого изменения температуры и извлечения батареи рекомендуется проводить калибровку компаса.

- **1** Выберите > **Компас** > > **Калибровка компаса** > **Начать**.
- **2** Следуйте инструкциям на экране.

## **Навигация по указателю пеленга**

Во время навигации к пункту назначения А указывает курс на этот пункт вне зависимости от текущего направления движения.

- 1 Во время навигации к пункту назначения выберите **> Компас**.
- **2** Повернитесь таким образом, чтобы значок **А** был направлен к верхней части компаса, и двигайтесь в указанном направлении до пункта назначения.

### **Указатель курса**

Указатель курса особенно полезен при навигации по воде или по местности без крупных препятствий на пути. Эта функция также помогает избегать опасных участков, расположенных по курсу, например отмелей или подводных камней.

Чтобы включить указатель курса, в меню компаса выберите > **Настроить курс** > **Линия курса/стрелка** > **Курс (индикатор отклонения от курса)**.

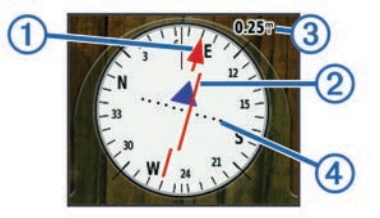

Указатель курса  $\textcircled{\tiny{1}}$  указывает ваше местоположение относительно линии курса к пункту назначения. Индикатор отклонения от курса  $@$  обозначает направление отклонения от курса (вправо или влево). Шкала 3 соответствует расстоянию между точками 4 индикатора отклонения от курса, который указывает, на какое расстояние вы отклонились от курса.

# **Меню "Куда?"**

С помощью кнопки Куда? можно найти пункт назначения для навигации. Не все категории в меню Куда? доступны во всех регионах и со всеми картами.

### **Поиск маршрутной точки по названию**

- 1 Выберите  $\blacktriangle$  > Куда? > Маршрутные точки >  $\equiv$  > **Поиск по имени**.
- **2** Введите название.
- **3** Выберите .

### **Поиск маршрутной точки поблизости от другой маршрутной точки**

- **1** Выберите > **Менеджер маршрутных точек**.
- **2** Выберите маршрутную точку.
- **3** Выберите пункт > **Найти рядом**.
- **4** Выберите категорию.

### <span id="page-16-0"></span>**Навигация при помощи функции "Засечь направление"**

Наведя устройство на удаленный объект, можно зафиксировать направление, а затем осуществить навигацию к выбранному объекту.

- **1** Выберите > **Засечь направление**.
- **2** Наведите устройство на объект.
- **3** Выберите **Фиксировать направление** > **Установить курс**.
- **4** Начните навигацию с помощью компаса (*[Навигация по](#page-15-0)  [указателю пеленга](#page-15-0)*, стр. 12) или карты (*Карта*[, стр. 12\)](#page-15-0).

## **Профиль высот**

По умолчанию в профиле высот отображаются данные о высоте за истекшее время. Вы можете изменять тип профиля высот (*Изменение типа профиля высот*, стр. 13) и поля данных (*[Настройка полей данных](#page-17-0)*, стр. 14).

Чтобы открыть профиль высот, выберите > **Профиль высот**.

### **Калибровка барометрического альтиметра**

Если вам известна точная высота местности или точное давление, вы можете выполнить калибровку барометрического альтиметра вручную.

- **1** Переместитесь в точку, для которой у вас имеются данные о высоте или барометрическом давлении.
- **2** Выберите > **Профиль высот** > > **Калибровать альтиметр**.
- **3** Следуйте инструкциям на экране.

### **Навигация к точке профиля высот**

- **1** Выберите > **Профиль высот**.
- **2** Выберите любую из точек в профиле высот. Сведения о выбранной точке будут представлены в левом верхнем углу профиля.
- $3$  Выберите  $\equiv$  > Обзор карты.
- **4** Нажмите строку информации в верхней части экрана.
- **5** Выберите **Старт**.
- **6** Начните навигацию с помощью компаса (*[Навигация по](#page-15-0)  [указателю пеленга](#page-15-0)*, стр. 12) или карты (*Карта*[, стр. 12\)](#page-15-0).

### **Изменение типа профиля высот**

В профиле высот можно включить отображение высоты и давления за истекшее время или для пройденного пути.

- **1** Выберите ◆ > Профиль высот > > Изменить тип **графика**.
- **2** Выберите один из вариантов.

#### **Сброс профиля высот**

Выберите > **Профиль высот** > > **Сброс** > **Очистить текущий трек** > **Да**.

### **Счетчик движения**

Счетчик движения показывает текущую, среднюю и максимальную скорость, а также пробег и другие полезные данные. Вы можете настроить вид, панель управления и поля данных счетчика движения (*[Настройка полей данных](#page-17-0)*, [стр. 14\)](#page-17-0).

Чтобы открыть счетчик движения, выберите > **Путевой компьютер**.

#### **Сброс счетчика движения**

Чтобы получить точную информацию о поездке, перед поездкой рекомендуется сбросить все текущие данные.

Выберите > **Путевой компьютер** > > **Сброс** > **Сбросить данные поездки** > **Да**.

# **Приложения**

### **Настройка сигнала сближения**

Сигналы сближения предупреждают пользователя о том, что он или его собаки находятся на заданном расстоянии до определенного местоположения. При уменьшении расстояния до заданного звучит звуковой сигнал.

- **1** Выберите > **Сигналы сближения**.
- **2** Выберите **Создать оповещение**.
- **3** Выберите категорию.
- **4** Выберите нужное местоположение.
- **5** Выберите **Использовать**.
- **6** Введите радиус.

При попадании в зону действия сигнала сближения устройство издаст звуковой сигнал.

### **Расчет площади участка**

- **1** Выберите > **Расчет площади** > **Начать**.
- **2** Пройдите по периметру участка, площадь которого необходимо рассчитать.
- **3** По окончании выберите **Вычислить**.

### **Просмотр календаря**

На устройстве можно просмотреть информацию о выполнявшихся с ним действиях (например, о сохранении маршрутных точек), а также солнечный и лунный календарь и сведения о периодах охоты и рыбалки.

- $1$  Выберите  $\blacktriangle$
- **2** Выберите один из вариантов.
	- Чтобы просмотреть действия, выполнявшиеся с устройством в определенные дни, выберите **Календарь**.
	- Чтобы просмотреть время восхода и захода солнца и луны, выберите **Астрономические данные**.
	- Чтобы просмотреть прогнозы по наиболее оптимальным датам и времени для охоты и ловли рыбы, выберите **Охота и рыбалка**.
- **3** При необходимости нажмите значок **или**, чтобы просмотреть данные для другого дня.

### **Установка будильника**

- **1** Выберите > **Будильник**.
- **2** Выберите и •, чтобы указать время.
- **3** Выберите **Включить сигнал**.
- **4** Выберите один из вариантов.

Сигнал прозвучит в указанное время. Если устройство будет отключено в заданное для будильника время, то перед воспроизведением сигнала устройство включится автоматически.

### **Запуск секундомера**

Выберите > **Секундомер**.

## <span id="page-17-0"></span>**Страница спутников**

На странице спутников отображается ваше текущее местоположение, точность GPS, местоположения спутников и уровень сигнала.

### **Изменение вида спутников**

По умолчанию вид спутников отображаются в режиме "Север наверху". Вы можете установить режим отображения спутников по направлению текущего трека относительно верхней части экрана.

- **1** Выберите  $\blacktriangle$  > Спутник >  $\equiv$
- **2** Выберите **По треку**.

### **Отключение GPS**

Выберите > **Спутник** > > **Выключить GPS**.

#### **Имитация местоположения**

- **1** Выберите > **Спутник** > > **Выключить GPS**.
- **2** Выберите > **Установить местоположение на карте**.
- **3** Выберите нужное местоположение.
- **4** Выберите **Использовать**.

### **Пульт дистанционного управления VIRB®**

Функция пульта дистанционного управления VIRB позволяет удаленно управлять камерой VIRB с помощью вашего устройства. Перейдите на сайт [www.garmin.com/VIRB](http://www.garmin.com/VIRB), чтобы приобрести камеру VIRB.

### **Управление камерой VIRB с помощью пульта управления**

Перед использованием функции пульта ДУ VIRB на пульте управления необходимо настроить параметры пульта ДУ на камере VIRB. Дополнительную информацию см. в руководстве пользователя камеры VIRB.

- **1** Включите камеру VIRB.
- **2** На пульте управления выберите  $\blacktriangle$  > Удаленный VIRB.
- **3** Дождитесь подключения пульта управления к камере VIRB.
- **4** Выберите один из следующих вариантов:
	- Для запуска и остановки записи видео нажмите **REC**.
	- Чтобы сделать фотографию, нажмите  $\bullet$ .

# **Настройка устройства**

### **Пользовательская настройка главного меню**

Элементы главного меню можно перемещать, добавлять и удалять.

- **1** В главном меню выберите **Настройка** > **Главное меню**.
- **2** Выберите пункт меню.
- **3** Выберите один из указанных ниже вариантов.
	- Выберите **Переместить вверх** или **Переместить вниз** для изменения местоположения элемента в списке.
	- Выберите **Удалить**, чтобы удалить элемент из списка.
	- Выберите **Добавить страницу**, чтобы добавить удаленный элемент в список.
	- Выберите > **Восстановить настройки по умолчанию**, чтобы восстановить изначальную последовательность элементов в меню.

### **Настройка полей данных**

Чтобы изменять поля данных карты, сначала необходимо включить их (*Включение полей данных на карте*, стр. 14). Настраивать можно поля данных и панели управления на карте, на компасе, в профиле высот и в путевом компьютере.

- **1** Откройте страницу, на которой необходимо изменить поля данных.
- **2** Выберите поле данных, которое необходимо настроить.
- **3** Выберите новое поле данных. Описания полей данных см. в разделе *[Типы полей](#page-25-0)  данных*[, стр. 22](#page-25-0).

#### **Включение полей данных на карте**

Выберите > > **Настроить карту** > **Панель управления** > **Небольшие поля данных**.

### **Настройки системы**

Выберите **Настройка** > **Система**.

**GPS**: выбор режима работы GPS: Обычный, WAAS/EGNOS (Широкозонная система распространения дифференциальных поправок/Европейская геостационарная служба навигационного покрытия) или Режим демо (функция GPS отключена). Дополнительную информацию о WAAS см. на сайте [http://www.garmin.com](http://www.garmin.com/aboutGPS/waas.html) [/aboutGPS/waas.html.](http://www.garmin.com/aboutGPS/waas.html)

**BaseCamp BaseStation**: выбор типа подключения к BaseCamp при подсоединении устройства к компьютеру.

### **Настройки собак**

Выберите **Настройка** > **Собаки**.

- **Трек собаки на карте**: установка длины (длительности в минутах или часах) трека собаки на карте. Чем короче длительность отображения трека, тем нагляднее карта.
- **Собаки на карте**: автоматически масштабирует карту таким образом, чтобы на ней отображались местоположения всех собак, а также ваше местоположение (если вы не сдвинете карту вручную).
- **Оповещения о собаках**: настройка оповещений об определенных действиях (*[Настройка оповещений о](#page-7-0) [собаках](#page-7-0)*, стр. 4).
- **Регистрация лая**: включение функции регистрации лая. Данная функция доступна не во всех регионах.

### **Настройки контактов**

Выберите **Настройка** > **Контакты**.

- **Трек контакта на карте**: установка длины (длительности в минутах или часах) трека контакта на карте.
- **Контакты на карте**: автоматическое масштабирование карты таким образом, чтобы на ней отображались местоположения всех контактов, а также местоположение пользователя, если он не выполняет панорамирование карты вручную.
- **Оповещения о сообщениях**: выбор типа оповещений: Тон, Вибрация, Тон и вибрация или Только сообщение.
- **Настройка сопряжения**: настройка параметров устройства для отслеживания и обмена данными с другими устройствами.

### **Настройки экрана**

Выберите **Настройка** > **Экран**.

**Таймаут подсветки**: установка времени работы подсветки.

- **Создание снимков экрана**: возможность сохранения изображения на экране устройства.
- **Экономия заряда батареи**: экономия заряда и продление срока службы батареи благодаря отключению экрана по истечении таймаута подсветки (*[Включение режима](#page-21-0)  [экономии питания](#page-21-0)*, стр. 18).

<span id="page-18-0"></span>**Калибровать экран**: настройка экрана для правильной реакции на касания (*Калибровка сенсорного экрана*, стр. 15).

### **Калибровка сенсорного экрана**

Если экран не отвечает на команды должным образом, можно выполнить его калибровку.

- **1** Выберите **Настройка** > **Экран** > **Калибровать экран**.
- **2** Следуйте инструкциям на экране.

## **Настройки вида экрана**

### Выберите **Настройка** > **Вид**.

**Режим**: установка светлого или темного фона или настройка автоматического переключения между ними в соответствии со временем восхода и заката солнца для текущего местоположения пользователя.

**Фон**: выбор фонового изображения.

- **Цвет выделения днем**: настройка цвета для выделения элементов в дневном режиме.
- **Цвет выделения ночью**: настройка цвета для выделения элементов в ночном режиме.

## **Настройка тоновых сигналов**

В устройстве можно изменить тоновые сигналы для сообщений, нажатия клавиш, предупреждений и оповещений.

- **1** Выберите **Настройка** > **Тоны**.
- **2** Выберите тоновый сигнал для каждого типа звуковых событий.

## **Настройки карты**

### Выберите пункт **Настройка** > **Карта**.

**Ориентация**: выбор способа отображения карты на странице. Север наверху — отображение карты таким образом, чтобы север всегда был вверху страницы. По треку — верхняя часть карты ориентирована по направлению движения. Автомобильный режим — вид из автомобиля; верхняя часть карты ориентирована в направлении движения.

**Навигационные сообщения**: настройка отображения навигационных сообщений на карте.

- **Панель управления**: выбор панели управления, отображаемой на карте. На разных панелях управления отображается различная информация о маршруте и местоположении.
- **Сведения о карте**: включение или отключение карт, которые в данный момент загружены на устройство.
- **Скорость отображения карты**: регулировка скорости отрисовки карты. Чем выше скорость отрисовки карты, тем быстрее расходуется заряд элементов питания.

#### **Расширенные настройки карты**

#### Выберите пункт **Настройка** > **Карта** > **Расширенная настройка**.

- **Автомасштаб**: автоматическая установка уровня масштаба для удобства просмотра карты. Если для этого параметра выбрано значение Выключено, увеличение или уменьшение масштаба нужно выполнять вручную.
- **Уровень детализации**: выбор степени детализации данных на карте. На отображение карты с большей детализацией требуется больше времени (при обновлении изображения).
- **Тени рельефа**: включение или отключение показа рельефа местности на карте (если такие данные доступны).
- **Транспортное средство**: выбор значка, указывающего текущее местоположение на карте.
- **Уровни показа объектов**: настройка уровня масштаба, используемого для отображения элементов карты. При использовании более высокого уровня масштаба карты, чем выбранный уровень, элементы карты не отображаются.
- **Размер текста**: выбор размера для текстовых надписей на элементах карты.

## **Настройки треков**

### Выберите **Настройка** > **Дорожки**.

**Путевой журнал**: включение или отключение записи трека.

- **Метод записи**: выбор метода записи трека. Авто запись точек треков с переменными интервалами (оптимальное представление трека).
- **Интервал**: выбор частоты записи точек треков. Более высокая частота записи позволяет получать более точные треки, но приводит к быстрому заполнению путевого журнала.
- **Автоархивация**: выбор метода автоматической архивации для упорядочивания треков. Сохранение и очистка треков выполняются автоматически в зависимости от установленных пользователем настроек.

**Цвет**: настройка цвета линии трека на карте.

### **Параметры прокладки маршрута**

Прокладываемые маршруты оптимизируются с учетом выполняемых вами действий. Доступные параметры прокладки маршрута зависят от выбранного действия.

### Выберите **Настройка** > **Прокладка маршрута**.

**Действие**: выбор действия для оптимизации прокладки маршрутов. Прокладываемые маршруты оптимизируются с учетом выполняемых вами действий.

- **Переходы по маршруту**: определяет, как устройство строит маршрут от одной точки маршрута к следующей точке. Доступно не для всех действий. Расстояние направляет вас к следующей точке маршрута, когда вы находитесь на заданном расстоянии от текущей точки.
- **Привязка к дороге**: фиксация значка текущего местоположения на ближайшей дороге.

### **Изменение единиц измерения**

Устройство позволяет настроить единицы измерения расстояния и скорости, высоты и глубины, а также температуры и давления.

- **1** Выберите **Настройка** > **Единицы**.
- **2** Выберите тип измерения.
- **3** Выберите единицу измерения указанной величины.

### **Настройки времени**

Выберите **Настройка** > **Время**.

- **Формат времени**: установка 12-часового или 24-часового формата отображения времени.
- **Часовой пояс**: выбор часового пояса. Автоматически автоматический выбор часового пояса в соответствии с текущей позицией GPS.

## **Настройки формата координат**

**ПРИМЕЧАНИЕ.** не следует изменять формат координат или систему координат датума карты, за исключением тех случаев, когда используется географическая или морская карта с другим форматом координат.

### Выберите **Настройка** > **Формат координат**.

**Формат координат**: установка формата координат для отображения информации о местоположении.

- <span id="page-19-0"></span>**Датум карты**: выбор системы координат, используемой для построения карты.
- **Сфероид карты**: показывает, какую систему координат использует устройство. По умолчанию используется система координат WGS 84.

### **Настройки курса**

Настройки компаса можно изменять.

Выберите **Настройка** > **Направление**.

**Экран**: выбор способа указания курса по компасу.

- **Северный полюс**: настройка направления севера, используемого в компасе.
- **Линия курса/стрелка**: настройка вида указателя на экране. Пеленг — указывает на пункт назначения. Курс (индикатор отклонения от курса) — показывает текущее положение относительно линии курса, ведущей к пункту назначения.
- **Компас**: автоматическое переключение электронного компаса на GPS-компас при движении с более высокой скоростью в течение заданного периода времени.
- **Калибровка компаса**: выполнение калибровки компаса (*[Калибровка компаса](#page-15-0)*, стр. 12).

### **Настройки альтиметра**

#### Выберите **Настройка** > **Альтиметр**.

- **Автокалибровка**: автоматическая калибровка альтиметра при каждом включении устройства.
- **Режим барометра**: настройка режима измерения устройством барометрических данных. Переменная высота — позволяет измерять с помощью барометра перепады высоты во время движения. Постоянная высота — при установке этого режима предполагается, что устройство находится в неподвижном состоянии на постоянной высоте, поэтому показатели барометрического давления изменяются только в зависимости от погоды.
- **Тренд давления**: порядок записи устройством данных о давлении. Всегда сохранять — запись данных о давлении; полезно, если вы наблюдаете за изменениями давления.
- **Тип графика**: выбор типа данных, записываемых и отображаемых на графике. Запись изменений высоты по прошествии заданного периода времени/заданной дистанции, запись данных о барометрическом давлении по прошествии определенного периода времени или запись изменений давления окружающей среды по прошествии определенного периода времени.

**Калибровать альтиметр**: калибровка альтиметра.

### **Настройки морских карт**

#### Выберите **Настройка** > **Морской**.

- **Режим морской карты**: выбор типа карты, используемой устройством. Морские — отображение участков карты разными цветами для более удобного определения морских объектов и соответствия вида карты ее бумажному аналогу. Рыбная ловля (требуются морские карты) — подробное отображение контуров дна и данных глубинного зондирования, а также упрощенный вид карты для более удобного использования во время рыбной ловли.
- **Вид**: настройка отображения морских навигационных средств на карте.
- **Морские сигналы тревоги**: настройка оповещений в случае превышения заданной величины сноса во время стоянки на якоре, отклонения от курса на заданную

дистанцию и захода в область вод с определенной глубиной.

# **Информация об устройстве**

## **Просмотр информации об устройстве**

В устройстве можно просмотреть его идентификатор, версию программного обеспечения и текст лицензионного соглашения.

Выберите **Настройка** > **О приборе**.

### **Поддержка и обновления**

- Программное обеспечение и карты на пульте управления можно обновить с помощью Garmin Express™.
- Программное обеспечение на устройстве для собачьего ошейника можно обновить с помощью Garmin WebUpdater.

### **Поддержка и обновления**

Garmin Express (www.garmin.com/express) позволяет с легкостью получать доступ к следующим сервисам для устройств Garmin.

- Регистрация устройства
- Руководства по эксплуатации
- Обновления ПО
- Обновления карт, графиков и полей для гольфа

#### *Настройка Garmin Express*

- **1** Подключите устройство к компьютеру с помощью кабеля USB.
- **2** Перейдите на веб-страницу [www.garmin.com/express](http://www.garmin.com/express).
- **3** Следуйте инструкциям на экране.

#### **Обновление программного обеспечения**

Перед выполнением обновления программного обеспечения на пульте управления или ошейнике необходимо подключить пульт (*[Подключение пульта управления к](#page-22-0) [компьютеру](#page-22-0)*, стр. 19) или ошейник (*[Подключение](#page-22-0) [ошейника к компьютеру](#page-22-0)*, стр. 19) к компьютеру.

Обновления программного обеспечения на пульте управления и ошейнике выполняются отдельно.

**ПРИМЕЧАНИЕ.** при обновлении программного обеспечения данные и настройки не удаляются.

- **1** Перейдите на веб-сайт [www.garmin.com/products](http://www.garmin.com/products/webupdater) [/webupdater](http://www.garmin.com/products/webupdater).
- **2** Следуйте инструкциям на экране.

### **Уход за устройством**

### *ПРЕДУПРЕЖДЕНИЕ*

Не следует хранить устройство в местах, где оно может подвергаться длительному воздействию экстремальных температур. Такое воздействие может привести к необратимому повреждению устройства.

При работе с сенсорным экраном не используйте твердые или острые предметы — это может привести к повреждению экрана.

Не рекомендуется использовать химические чистящие вещества, растворители и репелленты, которые могут повредить пластиковые детали и покрытие поверхностей.

Во избежание повреждения порта USB плотно закрепляйте защитную крышку.

### <span id="page-20-0"></span>**Очистка устройства**

### *ПРЕДУПРЕЖДЕНИЕ*

Даже небольшое количество пота или влаги может привести к появлению коррозии на электрических контактах при подключении к зарядному устройству. Коррозия может помешать зарядке и передаче данных.

- **1** Протрите устройство тканью, смоченной в мягком очищающем средстве.
- **2** Протрите корпус насухо.

После очистки дождитесь полного высыхания устройства.

#### **Очистка сенсорного экрана**

- **1** Используйте чистую мягкую ткань без ворса.
- **2** При необходимости слегка смочите ткань водой.
- **3** При использовании влажной ткани выключите устройство и отключите его от сети.
- **4** Аккуратно протрите сенсорный экран.

### **Технические характеристики**

#### **Технические характеристики пульта управления Alpha 100**

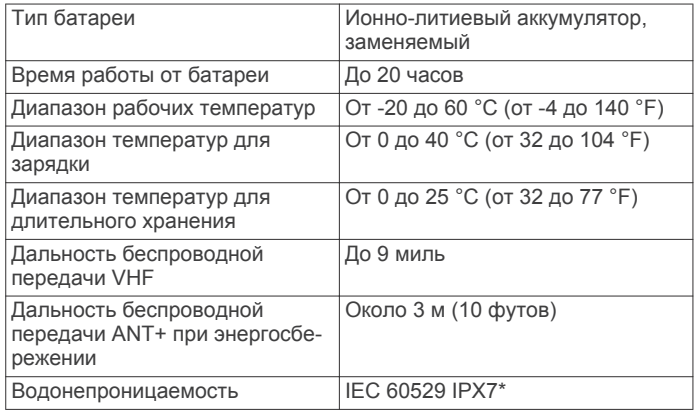

\*Устройство может выдержать случайное погружение в воду на глубину до 1 м продолжительностью до 30 минут. Для получения дополнительной информации посетите сайт [www.garmin.com/waterrating](http://www.garmin.com/waterrating).

#### **Технические характеристики устройства для собачьего ошейника TT 15 mini**

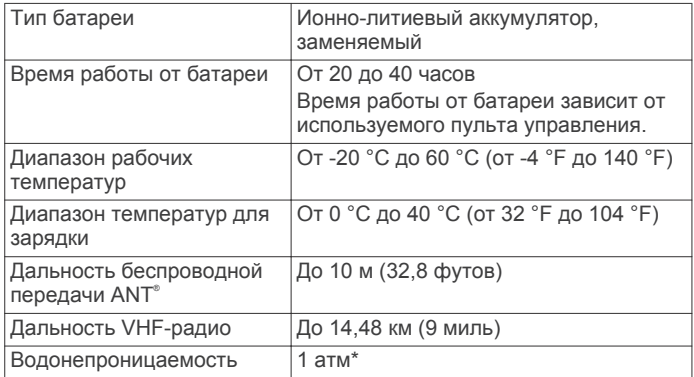

\*Устройство выдерживает давление, эквивалентное глубине 10 метров. Для получения дополнительной информации посетите сайт [www.garmin.com/waterrating](http://www.garmin.com/waterrating).

### **Технические характеристики устройства для собачьего ошейника TT 15 mini**

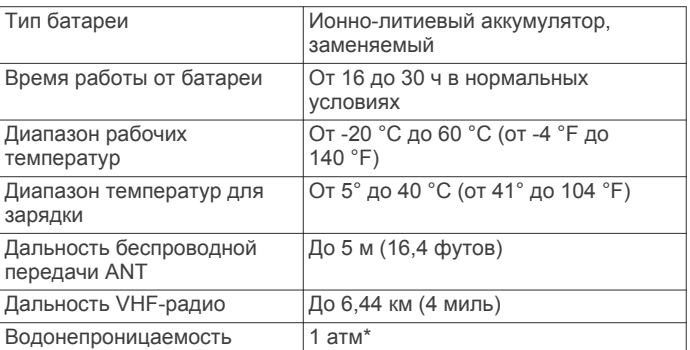

\*Устройство выдерживает давление, эквивалентное глубине 10 метров. Для получения дополнительной информации посетите сайт [www.garmin.com/waterrating](http://www.garmin.com/waterrating).

## **Сведения об аккумуляторе**

#### **ВНИМАНИЕ!**

Данное устройство работает от литий-ионного аккумулятора. Во избежание травм или повреждения устройства, вызванных чрезмерным нагревом аккумулятора, устройство необходимо хранить вдали от прямого солнечного света.

Не пользуйтесь острыми предметами для извлечения элементов питания.

#### **ПРЕДОСТЕРЕЖЕНИЕ**

Для утилизации батарей обратитесь в местную службу по переработке отходов.

#### **Долгосрочное хранение**

#### *ПРЕДУПРЕЖДЕНИЕ*

Характерное для литий-ионных аккумуляторов снижение емкости, которое проявляется со временем, может ускоряться под воздействием высоких температур. При хранении полностью заряженного аккумулятора за пределами температурного диапазона долгосрочного хранения его емкость может существенно снизиться.

Если вы не планируете использовать пульт управления в течение нескольких месяцев, извлеките из него аккумулятор. При извлечении аккумулятора сохраненные данные не теряются.

Если вы не планируете использовать ошейник в течение нескольких месяцев, аккумулятор нужно зарядить примерно на 50 %. Устройство следует хранить в сухом прохладном месте при комнатной температуре. Перед использованием после хранения ошейник необходимо полностью зарядить.

#### **Продление времени работы батареи**

Продлить срок службы элементов питания на пульте и ошейнике можно несколькими способами.

- Уменьшите яркость подсветки (*[Регулировка яркости](#page-21-0) [подсветки](#page-21-0)*, стр. 18).
- Уменьшите продолжительность подсветки (*[Регулировка](#page-21-0) [продолжительности подсветки](#page-21-0)*, стр. 18).
- Уменьшите частоту обновления на пульте (*[Изменение](#page-21-0) [частоты обновления пульта управления](#page-21-0)*, стр. 18).
- Отключите передатчик (*[Отключение передатчика](#page-21-0)*, [стр. 18](#page-21-0)).
- Включите режим экономии заряда батареи (*[Включение](#page-21-0) [режима экономии питания](#page-21-0)*, стр. 18)
- Уменьшите время отрисовки карты (*[Регулировка](#page-21-0) [скорости отрисовки карты](#page-21-0)*, стр. 18).
- <span id="page-21-0"></span>• Переведите устройство для собачьего ошейника в режим спасения (*[Включение режима спасения](#page-12-0)*, стр. 9) для экономии заряда батареи.
- Уменьшите частоту обновления на ошейнике (*Изменение частоты обновления устройства для собачьего ошейника*, стр. 18) для экономии заряда батареи.

#### *Регулировка яркости подсветки*

При активном использовании подсветки продолжительность автономной работы может значительно сократиться. Чтобы продлить время работы аккумулятора, можно изменить яркость подсветки.

**ПРИМЕЧАНИЕ.** яркость подсветки может быть ограничена, когда уровень заряда батареи низкий.

- **1** Выберите  $\circ$ .
- **2** При помощи ползунка измените яркость подсветки.

Устройство может нагреться, если установлен высокий уровень яркости подсветки.

#### *Регулировка продолжительности подсветки*

Чтобы продлить время работы батареи, можно уменьшить таймаут подсветки.

- **1** Выберите **Настройка** > **Экран** > **Таймаут подсветки**.
- **2** Выберите один из вариантов.

#### *Изменение частоты обновления устройства для собачьего ошейника*

Прежде чем менять частоту обновления на ошейнике, включите его и убедитесь, что он находится в зоне действия пульта управления.

Вы можете увеличить частоту обновления для экономии заряда батареи.

- **1** Выберите **Список собак**.
- **2** Выберите собаку.
- **3** Выберите **Показать информацию** > > **Изменить частоту обновления**.

#### *Изменение частоты обновления пульта управления*

Вы можете увеличить частоту обновления для экономии заряда батареи.

- **1** Выберите **Настройка** > **Контакты** > **Настройка сопряжения** > **Частота обновления**.
- **2** Выберите новое значение частоты обновления.

#### *Включение режима экономии питания*

Режим экономии заряда батареи позволяет продлить время работы от аккумулятора.

Выберите пункт **Настройка** > **Экран** > **Экономия заряда батареи** > **Включено**.

В режиме экономии питания экран отключается автоматически по истечении заданного времени.

#### *Регулировка скорости отрисовки карты*

Вы можете уменьшить скорость отрисовки карты для экономии заряда батареи.

#### Выберите **Настройка** > **Карта** > **Скорость отображения карты** > **Обычный**.

#### *Включение передатчика*

Перед добавлением контакта или включением сигнала экстренной помощи необходимо включить передатчик.

**ПРИМЕЧАНИЕ.** если передача выполняется в холодную погоду при низком уровне заряда батареи, устройство может отключиться.

Выберите **Настройка** > **Контакты** > **Настройка сопряжения** > **Передача** > **Включено**.

#### *Отключение передатчика*

Когда связь с контактами не требуется, вы можете отключить передачу данных для экономии заряда батареи в пульте управления.

**ПРИМЕЧАНИЕ.** Если заряд батареи низкий и передача выполняется в холодную погоду, устройство может отключиться.

Выберите **Настройка** > **Контакты** > **Настройка сопряжения** > **Передача** > **Выключено**.

Когда передатчик отключен, отправка сообщений и данных о местоположении не работает.

### **Экономия заряда во время зарядки устройства**

Во время зарядки устройства можно отключить экран и другие функции.

- **1** Подключите устройство к внешнему источнику питанию. На экране будет показан текущий уровень заряда.
- **2** Нажмите кнопку питания и удерживайте ее нажатой в течение 4-5 секунд.

Экран отключится, и устройство будет переведено в режим заряда батарей с низким уровнем энергопотребления.

**3** Устройство необходимо заряжать полностью.

### **Управление данными**

Устройство можно использовать для хранения файлов. Благодаря разъему для карты памяти на устройстве можно хранить больше данных.

**ПРИМЕЧАНИЕ.** это устройство не совместимо с операционными системами Windows® 95, 98, Me, Windows NT<sup>®</sup> и Mac<sup>®</sup> OS 10.3 и более ранних версий.

#### **Типы файлов**

Устройство поддерживает работу со следующими типами файлов.

- Файлы из BaseCamp. См. веб-сайт [www.garmin.com/trip](http://www.garmin.com/trip_planning) [\\_planning.](http://www.garmin.com/trip_planning)
- Файлы изображений JPEG.
- Файлы тайников GPX. Перейдите по ссылке [www.geocaching.com/play](https://www.geocaching.com/play) .
- Файлы пользовательских объектов GPI из приложения Garmin POI Loader. См. веб-сайт [www.garmin.com](http://www.garmin.com/products/poiloader) [/products/poiloader](http://www.garmin.com/products/poiloader).

#### **Установка карты памяти**

#### **ВНИМАНИЕ!**

Не используйте острые предметы для извлечения батарей.

Для увеличения объема свободного пространства и хранения готовых карт в пульт управления можно вставить карту памяти microSD.

- **1** Поверните D-образное кольцо против часовой стрелки и потяните за него, чтобы снять крышку.
- **2** Извлеките источник питания.
- **3** Сдвиньте фиксатор карты влево и поднимите его.

<span id="page-22-0"></span>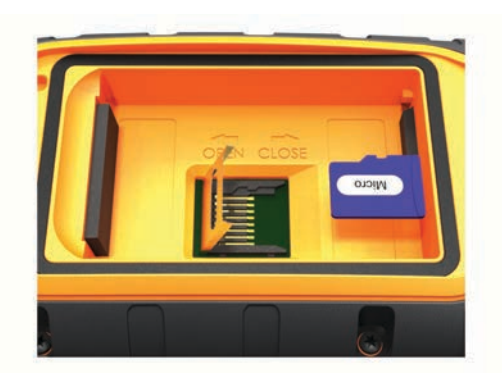

- **4** Вставьте карту памяти золотыми контактами вниз.
- **5** Опустите фиксатор.
- **6** Защелкните фиксатор, сдвинув его вправо.
- **7** Установите на место аккумулятор и крышку.

#### **Подключение пульта управления к компьютеру**

### *ПРЕДУПРЕЖДЕНИЕ*

Во избежание коррозии рекомендуется перед зарядкой или подключением устройства к компьютеру тщательно просушить разъем USB, защитную крышку и прилегающие участки корпуса.

**1** Поднимите защитную крышку  $\circled$ .

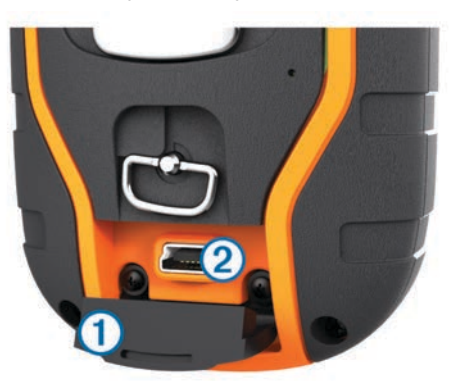

- **2** Подключите меньший разъем USB-кабеля к порту mini-USB 2 на устройстве.
- **3** Подключите второй конец USB-кабеля к свободному порту USB на компьютере.

Встроенная память устройства и карта памяти (не входит в комплект) отображаются в виде съемных дисков в окне "Мой компьютер" на компьютерах с ОС Windows или в виде установленных томов на компьютерах с ОС Mac.

#### **Подключение ошейника к компьютеру**

#### *ПРЕДУПРЕЖДЕНИЕ*

Для предотвращения коррозии перед подключением зарядного зажима тщательно высушите контакты на ошейнике и прилегающие области.

Ошейник можно подключать к компьютеру, чтобы использовать его с такими программами, как BaseCamp. Ошейник не является устройством для хранения данных.

- **1** Закрепите зарядный зажим на ошейнике.
- **2** Подключите меньший разъем USB-кабеля к порту mini-USB на кабеле зарядного зажима.
- **3** Подключите второй конец USB-кабеля к порту USB на компьютере.

### **Передача треков собак в BaseCamp**

Вы можете отправлять треки собак в BaseCamp.

**1** Подключите ошейник к компьютеру (*Подключение ошейника к компьютеру*, стр. 19).

Ошейник включится автоматически.

- **2** Выберите  $^1$ ).
- **3** Откройте BaseCamp.
- BaseCamp найдет и перенесет сохраненный на ошейнике журнал треков.

### **Удаление файлов**

#### *ПРЕДУПРЕЖДЕНИЕ*

Если вам неизвестно назначение файла, не удаляйте его. В памяти устройства хранятся важные системные файлы, которые не подлежат удалению.

- **1** Откройте диск или том **Garmin**.
- **2** При необходимости откройте папку или том.
- **3** Выберите файл.
- **4** Нажмите клавишу **Delete** на клавиатуре компьютера.

### **Отсоединение USB-кабеля**

Если устройство подключено к компьютеру в качестве съемного диска или тома, во избежание потери данных необходимо использовать безопасное отключение устройства. Если устройство подключено к компьютеру с ОС Windows в качестве портативного устройства, использовать безопасное отключение не требуется.

- **1** Выполните следующее действие.
	- На компьютере с ОС Windows щелкните на панели задач значок **Безопасное удаление устройства** и выберите устройство.
	- На компьютерах с ОС Mac перетащите значок тома в корзину.
- **2** Отсоедините устройство от компьютера.

# **Приложение**

### **Аксессуары и запасные части**

#### **Приобретение аксессуаров**

Перейдите по адресу [http://buy.garmin.com.](http://buy.garmin.com)

#### *Дополнительные карты*

На данном устройстве можно использовать дополнительные карты, например спутниковые изображения BirdsEye, и подробные карты BlueChart® g2 и City Navigator® . На подробных картах отмечены дополнительные объекты (рестораны, станции обслуживания судов и так далее). Дополнительные сведения см. на веб-сайте <http://buy.garmin.com> или обратитесь за информацией к дилеру Garmin.

### **Датчики ANT+**

Устройство можно использовать вместе с беспроводными датчиками ANT+. Для получения дополнительной информации о совместимости и покупке дополнительных датчиков, перейдите на сайт <http://buy.garmin.com>.

### *tempe™*

Устройство tempe представляет собой беспроводной датчик температуры стандарта ANT+. Его можно расположить на открытом воздухе, зафиксировав при помощи петли или ремешка крепления, и использовать в качестве постоянного источника достоверных данных о температуре. Для того чтобы на устройстве отображались данные с датчика tempe, необходимо установить сопряжение с датчиком tempe.

#### <span id="page-23-0"></span>*Использование дополнительных аксессуаров для фитнеса*

- **1** Расстояние от устройства до аксессуара ANT+ не должно превышать 3 метров (10 фт).
- **2** Выберите **Настройка** > **Фитнес**.
- **3** Выберите **Пульсометр**, **Датчик частоты вращения педалей** или **Датчик tempe**.
- **4** Выберите **Включено**, **Выключено** или **Искать новый**.
- **5** В настройках полей данных включите отображение частоты пульса или частоты вращения педалей (*[Настройка полей данных](#page-17-0)*, стр. 14).

#### *Рекомендации по сопряжению аксессуаров ANT+ с устройством Garmin*

- Проверьте, совместим ли аксессуар ANT+ с вашим устройством Garmin.
- Перед сопряжением аксессуара ANT+ с устройством Garmin необходимо убрать другие аксессуары стандарта ANT+ на расстояние не менее 10 м (32,9 фт).
- Расстояние от устройства Garmin до аксессуара стандарта ANT+ не должно превышать 3 м (10 фт).
- После сопряжения устройство Garmin будет автоматически определять соответствующий аксессуар ANT+ при каждом его включении. Этот процесс выполняется автоматически при включении устройства Garmin; для активации и начала работы аксессуара требуется всего несколько секунд.
- Если сопряжение установлено, устройство Garmin будет принимать данные только от этого аксессуара, даже если оно находится в зоне действия других аксессуаров.

### **TT 15Инструкции по замене батареи в устройствах TT 15**

*TT 15Компоненты устройства TT 15*

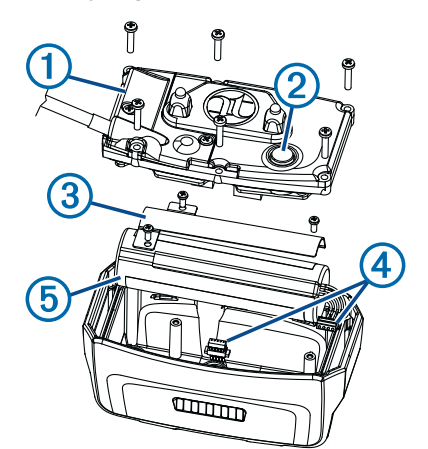

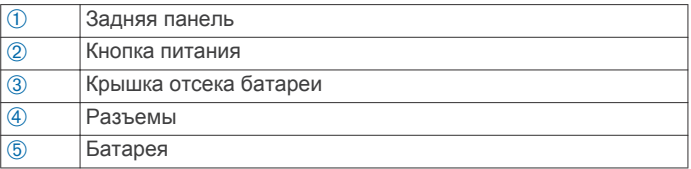

#### *Извлечение старого аккумулятора*

Прежде чем заменять источник питания, следует удалить всю грязь, воду и мусор с устройства. Потребуется также отвертка Phillips малого размера.

**1** Открутите шесть винтов, расположенных вдоль кромок задней панели устройства.

**ПРИМЕЧАНИЕ.** два внутренних винта оставьте на месте.

- **2** Снимите заднюю панель.
- **3** Отсоедините соединитель аккумулятора и разъем питания.
- **4** Открутите винты, удерживающие крышку отсека аккумулятора.
- **5** Снимите крышку и извлеките аккумулятор.
	- Запомните, как установлен аккумулятор. При установке нового аккумулятора необходимо сохранить то же положение.

Для утилизации извлеченного старого аккумулятора обратитесь в местную службу по переработке отходов.

#### *Установка нового аккумулятора*

Прежде чем устанавливать новый аккумулятор, следует удалить старый (*Извлечение старого аккумулятора*, стр. 20). Потребуется также отвертка Phillips малого размера. Может потребоваться плоская отвертка малого размера.

**1** Запомните положение старого аккумулятора и установите новый аналогичным образом.

Соединитель  $\textcircled{\tiny{1}}$  должен быть направлен к стороне, ближайшей к кнопке питания, а выпуклая часть  $(2)$ , в которой провода подсоединяются к аккумулятору, — в сторону контактов зарядного зажима.

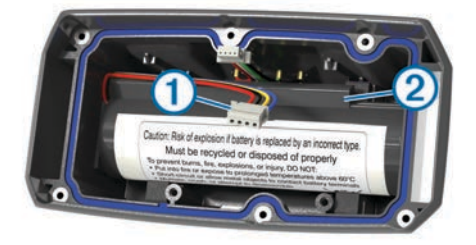

- **2** Установите на место крышку отсека батарей.
- **3** Вкрутите на место винты, удерживающие крышку.
- **4** Подключите соединитель аккумулятора и разъем питания.

Для надежного закрепления разъемов можно воспользоваться плоской отверткой.

- **5** Нажмите на кнопку питания для проверки соединений. При правильном подключении раздается звуковой сигнал, а индикатор мигает зеленым светом.
- **6** Выключите устройство.
- **7** Проверьте, надежно ли держится прокладка в крышке аккумулятора.
- **8** Установите заднюю панель на место.
- **9** Закрутите шесть винтов на задней панели.

После того как в ошейник будет установлен новый аккумулятор, полностью зарядите его.

### **Замена батареи на устройстве для собачьего ошейника**

Перед заменой батареи следует удалить всю грязь, воду и мусор с устройства. Вам также понадобится небольшая отвертка Phillips и отвертка для крепежных винтов, входящая в комплект для замены батареи.

- **1** Открутите винты из Г-образной крышки, закрывающей VHF-антенну.
- **2** Снимите Г-образную крышку.
- **3** Открутите винты, расположенные вдоль кромок задней панели устройства.
- **4** Снимите заднюю панель.
- **5** Чтобы отключить разъем батареи от устройства, возьмитесь за провода разъема батареи рядом с соединителем и потяните за него перпендикулярно печатной плате.
- <span id="page-24-0"></span>**6** Чтобы отключить разъем питания от устройства, возьмитесь за провода разъема питания рядом с соединителем и потяните за него вдоль печатной платы.
- **7** Открутите винты из панели батарейного отсека.
- **8** Извлеките панель батарейного отсека.
- **9** Извлеките батарею.

Батарея плотно крепится в гнезде. Для ее извлечения может потребоваться использование тупого неметаллического предмета.

- **10**Установите новую батарею в передний отсек таким образом, чтобы сторона с этикеткой батареи была направлена вверх, а ее передняя кромка находилась под планкой с зарядными контактами устройства.
- **11**Установите на место панель батарейного отсека и закрепите ее с помощью двух винтов.

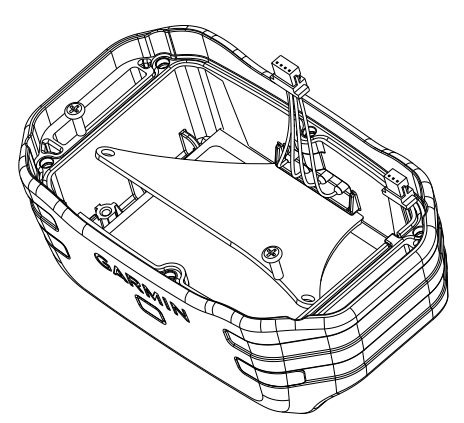

- **12**Убедитесь, что прокладка не повреждена и находится внутри углубления.
- **13**Подсоедините разъем батареи и разъем питания к устройству.

При правильном подключении штекеры разъемов вставляются в порты с характерным щелчком.

- **14**Установите на место заднюю панель и закрепите ее с помощью винтов.
- **15**Установите на место Г-образную крышку и закрепите ее с помощью винтов.
- **16**Убедитесь, что прокладка не выступает из устройства.

#### **Замена ремешка ошейника**

Прежде чем заменять ремешок, следует удалить всю грязь, воду и мусор с устройства (*[Очистка устройства](#page-20-0)*, стр. 17).

**1** Снимите с ремешка GPS-антенну, направляющую антенны VHF и само устройство.

Возможно, для этого придется приложить некоторые усилия. По необходимости можно ослабить винты на корпусе GPS-антенны, не откручивая их полностью.

- **2** Проденьте новый ремешок через отверстия на устройстве, направляющей антенны VHF и GPS-антенне.
- **3** Если необходимо, затяните винты, закрепляющие корпус GPS-антенны.

#### **Замена VHF-антенны на устройстве для собачьего ошейника**

#### *ПРЕДУПРЕЖДЕНИЕ*

Старайтесь не гнуть ленту, которая соединяет основной корпус устройства с GPS-антенной.

Когда Г-образная крышка снята, старайтесь не задевать уплотнитель, расположенный напротив VHF-антенны, иначе водонепроницаемость устройства может ухудшиться.

Прежде чем заменять VHF-антенну, следует удалить всю грязь, воду и мусор с устройства (*[Очистка устройства](#page-20-0)*, [стр. 17](#page-20-0)). Вам также понадобится малая отвертка Phillips.

- 1 Открутите 4 винта  $\textcircled{\tiny{1}}$  из Г-образной крышки, закрывающей VHF-антенну. **ПРИМЕЧАНИЕ.** запомните положение одного короткого винта.
- **2** Снимите Г-образную крышку.

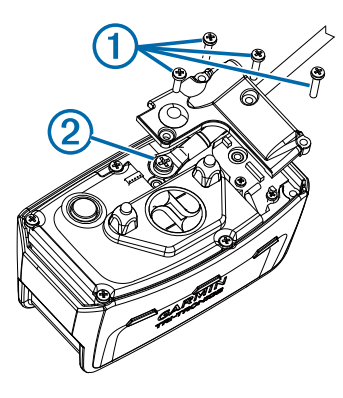

- **3** Открутите винт 2, при помощи которого VHF-антенна крепится к задней панели.
- **4** Выньте старую антенну, вытянув ее на всю длину.
- **5** Проложите направляющую антенны вокруг ремешка ошейника и проденьте новую VHF-антенну через направляющую.

Это поможет направить антенну вверх.

- **6** Установите на место винт, при помощи которого VHFантенна крепится к задней панели.
- **7** Установите на место Г-образную крышку поверх VHFантенны.
- **8** Вкрутите 4 винта в Г-образную крышку, вставив короткий винт в нужное место.

### **Замена предохранителя на автомобильном кабеле питания**

#### *ПРЕДУПРЕЖДЕНИЕ*

При замене предохранителя не потеряйте мелкие детали, а после замены убедитесь, что все они возвращены на свои места. Автомобильный кабель питания работает только в том случае, если сборка произведена правильно.

Если устройство не заряжается в автомобиле, возможно, необходимо заменить предохранитель, находящийся на конце автомобильного адаптера.

1 Чтобы разблокировать наконечник  $\textcircled{\tiny{1}}$ , поверните его на 90 градусов против часовой стрелки.

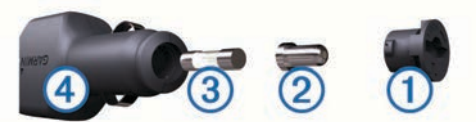

**СОВЕТ.** для снятия наконечника можно использовать монету.

- **2** Снимите наконечник, серебристую головку 2 и предохранитель  $\circled3$ .
- **3** Установите новый плавкий предохранитель с силой тока 1 A или 2 A.
- **4** Поместите серебристую головку в наконечник.
- **5** Установите наконечник и поверните его на 90 градусов по часовой стрелке, чтобы снова зафиксировать его на автомобильном кабеле питания  $\overline{a}$ .

## <span id="page-25-0"></span>**Типы полей данных**

**Атмосферное давление**: некалиброванное атмосферное давление.

**Барометр**: Калиброванное текущее давление.

**Вертикальная скорость**: Скорость подъема и спуска за период времени.

**Вертикальная скорость до пункта назначения**: Скорость подъема или спуска до указанной высоты. Данные отображаются только в активном режиме навигации.

**Восход**: время восхода солнца, определяемое на основе текущего положения по GPS.

**Время в пути - в движении**: общее время в движении с момента последнего сброса данных.

**Время в пути - общее**: Суммарное время в движении плюс время без движения с момента последнего сброса данных.

**Время в пути - остановки**: общее время без движения с момента последнего сброса данных.

**Время до пункта назначения**: Расчетное время до попадания в пункт назначения. Данные отображаются только в активном режиме навигации.

**Время до следующего**: Расчетное время до попадания на следующую маршрутную точку на маршруте. Данные отображаются только в активном режиме навигации.

**Время суток**: текущее время суток, определяемое на основе текущего местоположения и настроек времени (формат, часовой пояс и летнее/зимнее время).

**Высота**: Высота текущего местоположения ниже или выше уровня моря.

**Высота - максимальная**: самая высокая точка пути с момента последнего сброса данных.

**Высота - минимальная**: Самая низкая точка пути с момента последнего сброса данных.

**Дистанция**: Направление от исходного местоположения к точке назначения. Курс можно просмотреть как запланированный или заданный маршрут. Данные отображаются только в активном режиме навигации.

**Закат**: время захода солнца, определяемое на основе текущего положения по GPS.

**Маршрутная точка в пункте назначения**: Последняя точка по маршруту в пункт назначения. Данные отображаются только в активном режиме навигации.

**Маршрутная точка в следующем пункте**: Следующая точка по маршруту. Данные отображаются только в активном режиме навигации.

**Место (выбрано)**: Текущее положение согласно выбранной настройке формата координат.

**Место (широта/долгота)**: текущее положение по координатам широты и долготы независимо от выбранной настройки формата координат.

**Мощность сигнала GPS**: Мощность спутникового сигнала GPS.

**Направление**: Направление движения.

**ОВП в пункт назначения**: расчетное время прибытия в конечный пункт назначения (по местному времени пункта назначения). Данные отображаются только в активном режиме навигации.

**ОВП в следующий**: расчетное время прибытия в следующую маршрутную точку (по местному времени в точке). Данные отображаются только в активном режиме навигации.

**Ограничение скорости**: известное ограничение скорости на дороге. Доступно не на всех картах и не во всех регионах.

Для определения ограничения скорости руководствуйтесь дорожными знаками.

**Одометр**: Текущее итоговое расстояние за все поездки. При сбросе данных поездки это итоговое значение не сбрасывается.

**ОДП до пункта назначения**: Относительная дальность планирования для спуска из текущего местоположения к высоте пункта назначения. Данные отображаются только в активном режиме навигации.

**Отклонение от курса**: Расстояние вправо или влево от исходного пути следования. Данные отображаются только в активном режиме навигации.

**Относительная дальность планирования**: отношение пройденного расстояния по горизонтали к перепаду высоты.

**Пеленг**: Направление от текущего местоположения к точке назначения. Данные отображаются только в активном режиме навигации.

**Поворот**: угол (в градусах) между пеленгом точки назначения и текущим направлением движения. Буква "Л" обозначает поворот влево. Буквой "П" отмечен поворот вправо. Данные отображаются только в активном режиме навигации.

**Подъем - максимальный**: Максимальная скорость подъема с момента последнего сброса данных (в метрах в минуту или в футах в минуту).

**Подъем - общий**: Общая высота подъема с момента последнего сброса данных.

**Подъем - средний**: средняя высота подъема с момента последнего сброса данных.

**По курсу**: Направление, в котором необходимо двигаться, чтобы вернуться на маршрут. Данные отображаются только в активном режиме навигации.

**Расстояние до пункта назначения**: Оставшееся расстояние до конечного пункта назначения. Данные отображаются только в активном режиме навигации.

**Расстояние до следующей**: текущее расстояние до следующей маршрутной точки. Данные отображаются только в активном режиме навигации.

**Скорость**: Текущая скорость поездки.

**Скорость - максимальная**: Максимальная скорость с момента последнего сброса данных.

**Скорость сближения**: Скорость приближения к точке назначения по маршруту. Данные отображаются только в активном режиме навигации.

**Скорость - средняя в движении**: средняя скорость во время движения с момента последнего сброса данных.

**Скорость - средняя общая**: Средняя скорость во время движения с учетом остановок с момента последнего сброса данных.

**Спуск - максимальный**: Максимальная скорость спуска с момента последнего сброса данных (в метрах в минуту или в футах в минуту).

**Спуск - общий**: Общая высота спуска с момента последнего сброса данных.

**Спуск - средний**: средняя высота спуска с момента последнего сброса данных.

**Счетчик пути**: общее пройденное расстояние с момента последнего сброса данных.

**Точность GPS**: допустимая погрешность при определении местоположения. Например, местоположение по GPS может определяться с точностью до +/- 3,65 м (12 фт).

**Указатель**: Стрелка указывает направление к следующей маршрутной точке или повороту. Данные отображаются только в активном режиме навигации.

**Уровень заряда**: Текущий уровень заряда батарей.

- **Частота вращения**: количество оборотов шатуна педали или шагов в минуту. Чтобы эти данные отображались, необходимо, чтобы ваше устройство было подключено к дополнительному датчику вращения педалей.
- **Частота пульса**: ваш пульс в ударах в минуту. Устройство должно быть подключено к совместимому пульсометру.

## **Указатель**

#### <span id="page-27-0"></span>**B**

BaseCamp **[6](#page-9-0), [14](#page-17-0), [18,](#page-21-0) [19](#page-22-0)**

#### **G**

Garmin Express **[16](#page-19-0)** обновление программного обеспечения **[16](#page-19-0)** регистрация устройства **[16](#page-19-0)** GPS **[14](#page-17-0)** настройки **[14](#page-17-0)**

#### **T**

tempe **[19](#page-22-0)** TracBack **[11](#page-14-0)**

#### **U**

```
USB
  отключение 19
  перенос файлов 18
  разъем 1
  режим накопителя 18
```
### **V**

```
VHF-антенна 1, 21
```
#### **W** WAAS **[14](#page-17-0)**

```
А
```

```
аккумулятор 17
  замена 20
  зарядка 18
  хранение 17
аксессуары 1, 19, 20
альтиметр 16
  калибровка 13
```
### **Б**

батарея время работы **[15](#page-18-0)** замена **[20](#page-23-0)** зарядка **[2](#page-5-0)** увеличение времени работы **[9](#page-12-0), [14](#page-17-0), [17,](#page-20-0) [18](#page-21-0)** установка **[1](#page-4-0)** блокировка, экран **[2](#page-5-0)**

### **В**

время восхода и захода солнца **[13](#page-16-0)** время для охоты и рыбалки **[13](#page-16-0)** высота **[11](#page-14-0), [13](#page-16-0)** профиль **[13](#page-16-0)**

### **Г**

геозоны **[6](#page-9-0)** главное меню, настройка **[14](#page-17-0)**

### **Д**

данные, обмен **[12](#page-15-0)** данные пользователя, удаление **[19](#page-22-0)** датчики ANT+ **[19](#page-22-0)** сопряжение **[20](#page-23-0)** дрессировка вибрация **[7](#page-10-0)** звуковой сигнал **[7](#page-10-0)** стимуляция **[7](#page-10-0)**

#### **Е**

единицы измерения **[15](#page-18-0)**

#### **З**

запасные части **[19](#page-22-0)–[21](#page-24-0)** зарядка **[18](#page-21-0)** ошейник **[2](#page-5-0)** пульт управления **[2](#page-5-0)** Засечь направление **[13](#page-16-0)** значки **[6](#page-9-0)**

#### **И**

идентификатор устройства **[16](#page-19-0)**

измерение расстояний **[12](#page-15-0)** информация о поездке перезагрузка **[13](#page-16-0)** просмотр **[13](#page-16-0)**

#### **К**

кабели питания, замена предохранителя **[21](#page-24-0)** календарь **[13](#page-16-0)** калибровка альтиметр **[13](#page-16-0)** экран **[15](#page-18-0)** карта microSD. *См.* карта памяти карта памяти **[1,](#page-4-0) [18](#page-21-0)** Карта памяти microSD. *См.* карта памяти карты **[10](#page-13-0), [11](#page-14-0)** измерение расстояний **[12](#page-15-0)** масштабирование **[5,](#page-8-0) [15](#page-18-0)** навигация **[12](#page-15-0)** настройки **[15,](#page-18-0) [16,](#page-19-0) [18](#page-21-0)** необязательно **[19](#page-22-0)** обновление **[16](#page-19-0)** ориентация **[12](#page-15-0), [15](#page-18-0)** поля данных **[14](#page-17-0)** кнопка питания **[1](#page-4-0), [2](#page-5-0)** кнопки **[1](#page-4-0)** дрессировка **[7](#page-10-0)** тренировка **[8](#page-11-0)** компас **[6](#page-9-0), [12](#page-15-0)** калибровка **[12](#page-15-0)** навигация **[12](#page-15-0)** настройки **[16](#page-19-0)** компьютер, подключение **[19](#page-22-0)** контакт **[8,](#page-11-0) [9,](#page-12-0) [18](#page-21-0)** добавление **[8](#page-11-0)** идентификатор **[9](#page-12-0)** настройки **[14](#page-17-0)** просмотр на карте **[9](#page-12-0)** скорость обновления **[18](#page-21-0)** контактные точки **[4,](#page-7-0) [7](#page-10-0)** курс, указатель **[12](#page-15-0)**

#### **М**

маршрутные точки **[10,](#page-13-0) [12](#page-15-0)** проекция **[10](#page-13-0)** редактирование **[10](#page-13-0)** сохранение **[9,](#page-12-0) [10](#page-13-0)** удаление **[10](#page-13-0)** маршруты **[10](#page-13-0), [11](#page-14-0)** навигация **[10](#page-13-0)** настройки **[15](#page-18-0)** просмотр на карте **[11](#page-14-0)** редактирование **[10](#page-13-0), [11](#page-14-0)** создание **[10](#page-13-0)** удаление **[11](#page-14-0)** масштабирование, карты **[5](#page-8-0)** маяк **[9](#page-12-0)** морские, настройки сигналов **[16](#page-19-0)**

### **Н**

навигация **[6,](#page-9-0) [12,](#page-15-0) [13](#page-16-0)** альтиметр **[13](#page-16-0)** настройки **[14–](#page-17-0)[16](#page-19-0)** настройки времени **[15](#page-18-0)**

### **О**

обмен данными **[12](#page-15-0)** обновления, программное обеспечение **[16](#page-19-0)** оповещения **[9](#page-12-0)** местоположение **[6](#page-9-0)** собака **[4](#page-7-0)** охотник **[8](#page-11-0)** очистка сенсорного экрана **[17](#page-20-0)** очистка устройства **[17](#page-20-0)** ошейник **[5](#page-8-0)** VHF-антенна **[1](#page-4-0), [21](#page-24-0)** замена аккумулятора **[20](#page-23-0)** замена батареи **[20](#page-23-0)** замена ремешка **[21](#page-24-0)** зарядка **[2](#page-5-0)** индикатор **[9](#page-12-0)** контактные точки **[7](#page-10-0)**

регулировка **[4](#page-7-0)**

### **П**

перенос треки **[19](#page-22-0)** файлы **[18](#page-21-0)** планировщик маршрутов. *См.* маршруты подсветка **[14](#page-17-0), [18](#page-21-0)** поля данных **[14](#page-17-0)** предохранитель, замена **[21](#page-24-0)** приостановка отслеживания собаки **[6](#page-9-0)** программное обеспечение обновление **[16](#page-19-0)** обновления **[16](#page-19-0)** пульт дистанционного управления VIRB **[14](#page-17-0)** Пульт дистанционного управления VIRB **[14](#page-17-0)**

#### **Р**

радиосвязь **[5](#page-8-0)** радиосвязь в пределах прямой видимости **[5](#page-8-0)** радиочастоты **[3](#page-6-0)** расчет площади **[13](#page-16-0)** регистрация лая **[5](#page-8-0)** регистрация устройства **[1,](#page-4-0) [16](#page-19-0)** режим спасения **[9](#page-12-0)**

### **С**

секундомер **[13](#page-16-0)** сигналы морские **[16](#page-19-0)** сближение **[13](#page-16-0)** тоны **[15](#page-18-0)** часы **[13](#page-16-0)** сигналы сближения **[13](#page-16-0)** сигналы спутников **[14](#page-17-0)** прием **[2](#page-5-0)** собака **[4](#page-7-0)** добавление **[3](#page-6-0)** дрессировка **[7](#page-10-0)** идентификатор **[3,](#page-6-0) [4](#page-7-0)** информация **[4](#page-7-0)** коды отслеживания и дрессировки **[3](#page-6-0)** навигация до **[6](#page-9-0)** настройки **[14](#page-17-0)** оповещения **[4](#page-7-0)** основы дрессировки **[7,](#page-10-0) [8](#page-11-0)** отслеживание **[5](#page-8-0), [6](#page-9-0)** ошейник **[9](#page-12-0)** скорость обновления **[18](#page-21-0)** статистика **[4](#page-7-0)** тип **[4](#page-7-0)** треки **[4](#page-7-0), [19](#page-22-0)** тренировка **[7,](#page-10-0) [8](#page-11-0)** уровни интенсивности дрессировки **[7](#page-10-0)** солнечный и лунный календарь **[13](#page-16-0)** сообщения **[9](#page-12-0)** сопряжение, датчики ANT+ **[20](#page-23-0)** стая, пометка **[9](#page-12-0)**

### **Т**

температура **[19](#page-22-0)** технические характеристики **[17](#page-20-0)** тоны **[15](#page-18-0)** треки **[4](#page-7-0), [11,](#page-14-0) [12](#page-15-0)** запись **[11](#page-14-0)** навигация **[11](#page-14-0)** настройки **[14](#page-17-0), [15](#page-18-0)**

#### **У**

удаление, все данные пользователя **[19](#page-22-0)** указатель пеленга **[12](#page-15-0)** уровень интенсивности, выбор **[7](#page-10-0)** устранение неполадок **[1](#page-4-0)** устройство регистрация **[1](#page-4-0)** уход **[16](#page-19-0)**

#### **Ф**

файлы, перенос **[18](#page-21-0)**

**Э** экран блокировка **[2](#page-5-0)** настройки **[14](#page-17-0)** экранные кнопки **[2](#page-5-0)**

# **www.garmin.com/support**

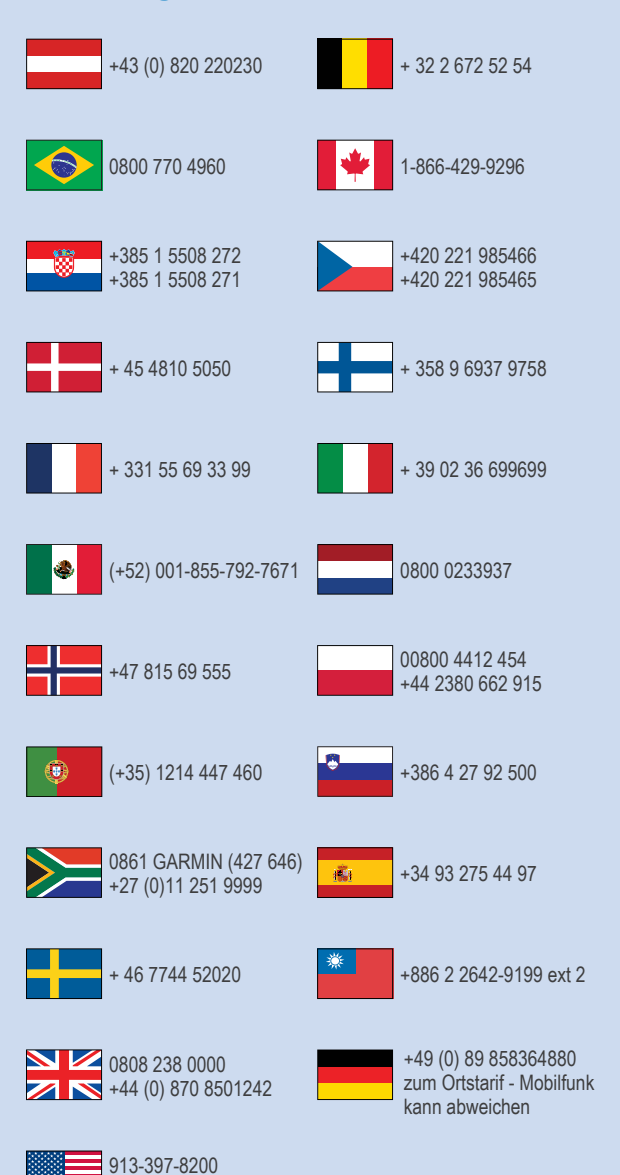

 $-1-800-800-1020$ 

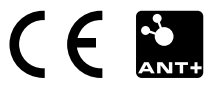